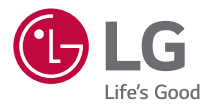

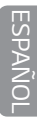

# *GUÍA DEL USUARIO*

# *LG-K430T*

*MFL69465901 (1.0) <www.lg.com>*

# *Acerca de esta guía del usuario*

*Gracias por elegir LG. Lea atentamente esta guía del usuario antes de utilizar el dispositivo por primera vez para garantizar la seguridad y el uso apropiado.*

- *• Utilice siempre accesorios LG originales. Los elementos incluidos están diseñados únicamente para este dispositivo y podrían no ser compatibles con otros dispositivos.*
- *• Este dispositivo no es adecuado para personas con alguna discapacidad visual ya que cuenta con un teclado en pantalla táctil.*
- *• Las descripciones se basan en los ajustes predeterminados del dispositivo.*
- *• Las aplicaciones predeterminadas del dispositivo están sujetas a actualizaciones y es posible que se les cancele el soporte sin previo aviso. Si tiene alguna pregunta acerca de alguna aplicación ofrecida con el dispositivo, comuníquese con un Centro de Servicio LG. En el caso de aplicaciones instaladas por usted, comuníquese con el proveedor de servicios correspondiente.*
- *• Modificar el sistema operativo del dispositivo o instalar software de fuentes no oficiales puede dañar el dispositivo y causar la pérdida o el daño de datos. Tales acciones contravendrán al contrato de licencia de LG y anularán la garantía.*
- *• Es posible que parte del contenido y de las ilustraciones sean diferentes en su dispositivo según la región, el proveedor de servicios, la versión de software o la versión del sistema operativo, y están sujetos a cambios sin previo aviso.*
- *• El software, el audio, los fondos de pantalla, las imágenes y otros medios proporcionados junto con el dispositivo, tienen una licencia de uso limitado. Si extrae y usa estos materiales para usos comerciales u otros propósitos, puede infringir leyes de copyright. Como usuario, usted es completamente responsable del uso ilegal de los medios.*
- *• Pueden aplicarse cargos adicionales por el servicio de datos, como los mensajes, la carga y descarga de archivos, la sincronización automática o el uso de servicios de localización. Para evitar cargos adicionales, seleccione un plan de datos adecuado a sus necesidades. Contacte a su proveedor de servicio para obtener información adicional.*

# *Avisos instructivos*

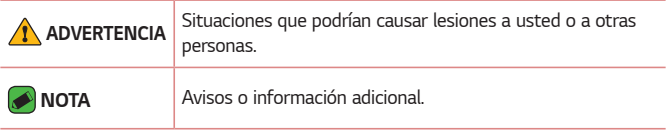

# **Tabla de contenido**

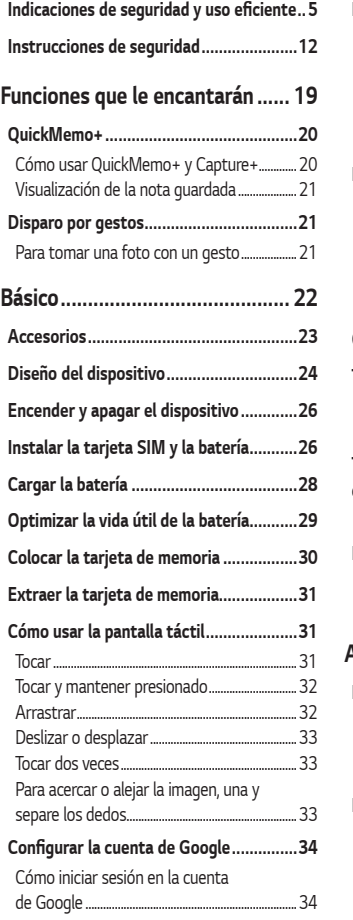

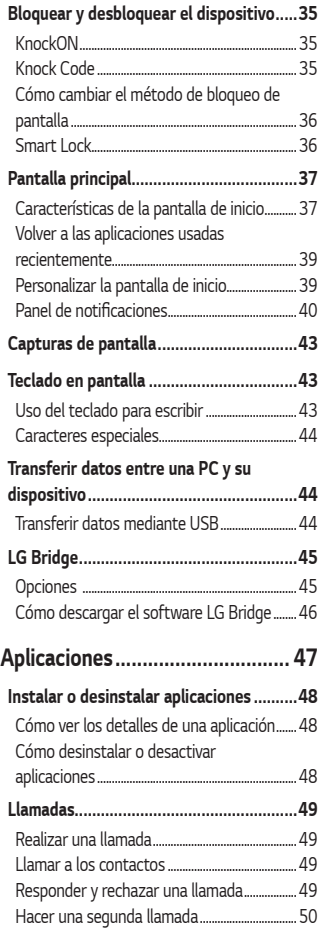

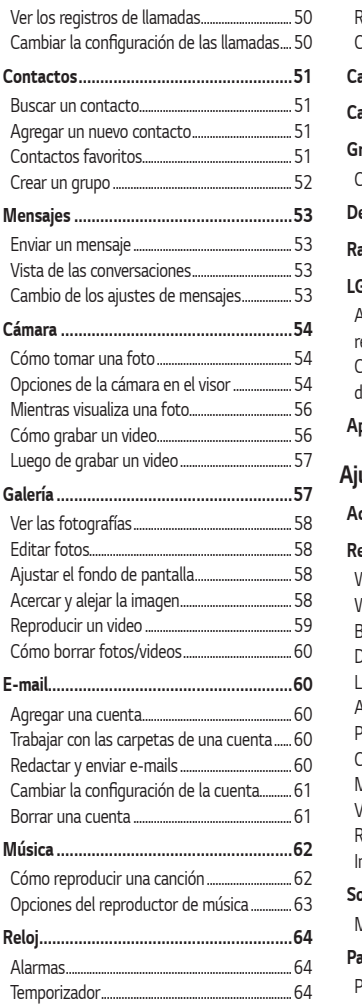

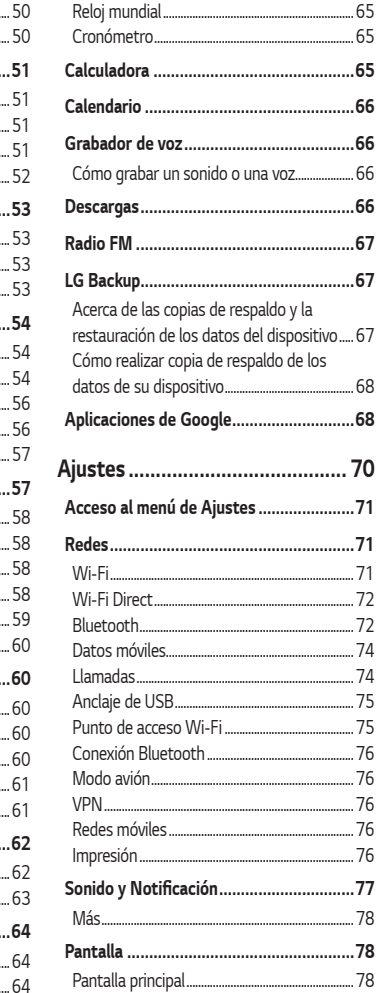

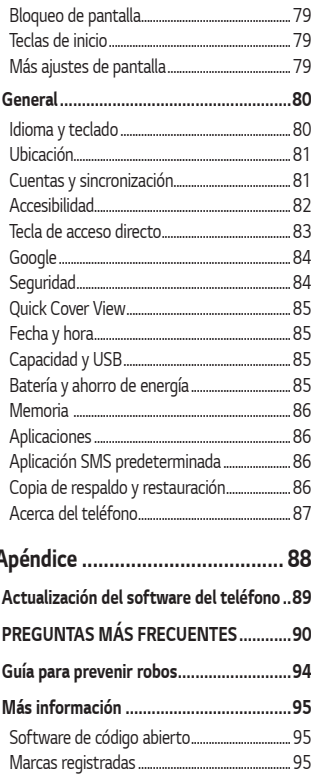

Í

# <span id="page-5-0"></span>**Indicaciones de seguridad y uso eficiente**

# *Información importante*

*Esta guía del usuario contiene información importante sobre el uso y funcionamiento de este teléfono. Lea toda la información con detenimiento para lograr un desempeño óptimo y para evitar cualquier daño o uso incorrecto del teléfono.* 

*Cualquier cambio o modificación o cualquier alteración no expresamente aprobada en esta guía del usuario puede ocasionar daños al equipo y anular la garantía. Puede también resultar en daños a su salud o a la de terceros. Sea cuidadoso y siga todas las instrucciones e informaciones de esta guía.*

### *Antes de comenzar*

- *• Mantenga el teléfono lejos del calor.*
- *• Nunca almacene el teléfono en un entorno donde pueda quedar expuesto a temperaturas bajo 0 °C o sobre 40 °C. La exposición al frío o calor excesivos causará mal funcionamiento, daños y posiblemente fallas permanentes.*
- *• Sea cuidadoso al usar su teléfono cerca de otros dispositivos electrónicos. Las emisiones de radiofrecuencia de los teléfonos móviles pueden afectar los equipos electrónicos cercanos que no estén adecuadamente blindados. Debe consultar con los fabricantes de cualquier dispositivo médico personal, como sería el caso de marcapasos o audífonos para determinar si son susceptibles de recibir interferencia del teléfono móvil.*
- *• Apague el teléfono cuando esté en instalaciones médicas o gasolineras.*
- *• Nunca coloque el teléfono en un microondas, ya que esto haría estallar la batería.*

#### *ADVERTENCIA*

*• Para reducir la posibilidad de sufrir descargas eléctricas, no exponga el producto a áreas de mucha humedad, como el baño o una piscina.*

# *Información de seguridad*

*Lea estas sencillas instrucciones, no seguirlas puede ser ilegal o peligroso. Esta guía del usuario ofrece información detallada adicional.*

- *• No use nunca una batería no aprobada, puede dañar el teléfono o puede que la batería estalle.*
- *• No deseche la batería cerca del fuego o con materiales peligrosos o inflamables.*
- *• Asegúrese de que la batería no entre en contacto con elementos punzantes, como los dientes o las garras de un animal. Podría causar un incendio.*
- *• Almacene la batería en un sitio alejado del alcance de los niños.*
- *• Mantenga el aparato y los accesorios en lugares seguros y fuera del alcance de los niños. El aparato y los accesorios tienen piezas pequeñas que pueden causar asfixia o ahogo.*
- *• Desconecte el conector y el cargador del tomacorriente cuando el teléfono indique que la batería está completamente cargada, porque puede provocar descargas eléctricas o incendios.*
- *• Cuando se encuentre en el auto, no deje el teléfono ni instale un manos libres cerca de una bolsa de aire. Si el equipo inalámbrico está mal instalado, puede resultar gravemente lesionado al activarse la bolsa de aire.*
- *• No use el teléfono móvil mientras conduce.*
- *• No use el teléfono en áreas donde esté prohibido hacerlo. (Por ejemplo: En aviones).*
- *• No exponga el cargador de baterías o el adaptador a la luz directa del sol, ni lo utilice en sitios con elevada humedad, como, por ejemplo, el baño.*
- *• No use sustancias químicas fuertes (como alcohol, benceno, solventes, etc.) o detergentes para limpiar el teléfono. Podría causar un incendio.*
- *• No deje caer el teléfono, ni lo golpee o agite fuertemente. Tales acciones pueden dañar las tarjetas de circuitos internas del teléfono.*
- *• No use el teléfono en áreas altamente explosivas, ya que puede generar chispas.*
- *• No dañe el cable de alimentación doblándolo, retorciéndolo, tirándolo o calentándolo. No use el conector si está suelto, ya que esto puede ocasionar incendios o descargas eléctricas.*
- *• No manipule el teléfono con las manos húmedas cuando se esté cargando. Esto puede provocar descargas eléctricas o dañar gravemente el teléfono.*
- *• No desarme el teléfono.*
- *• No haga ni conteste llamadas mientras esté cargando el teléfono, ya que puede causar un cortocircuito, descarga eléctrica o incendio.*
- *• Solo use las baterías y los cargadores provistos por LG. Esta garantía no se aplica a los productos proporcionados por otros proveedores.*
- *• Solo personal autorizado debe darle servicio al teléfono y sus accesorios. La instalación o servicio no autorizados pueden ocasionar accidentes y en consecuencia invalidar la garantía.*
- *• Las llamadas de emergencia solo pueden hacerse dentro de un área de servicio. Para hacer una llamada de emergencia, asegúrese de estar dentro de un área de servicio y que el teléfono esté encendido.*
- *• Use con precaución los accesorios como los auriculares o audífonos, asegurando que los cables están conectados correctamente.*

# *Información de la FCC sobre la exposición a las radiofrecuencias*

#### **A** *iADVERTENCIA!:*

*• Lea esta información antes de hacer funcionar el teléfono.*

*En agosto de 1996, la Comisión Federal de Comunicaciones (FCC) de los Estados Unidos, con su acción en el informe y orden FCC 96-326, adoptó una norma de seguridad actualizada para la exposición humana a la energía electromagnética de radiofrecuencias (RF) que emiten los transmisores regulados por la FCC. Esos lineamientos son coherentes con la norma de seguridad establecida previamente por las normas tanto de los EE.UU. como internacionales.*

*El diseño de este teléfono cumple con los lineamientos de la FCC y las normas internacionales.* 

# *Precaución*

*El uso de antenas no autorizadas o modificaciones no autorizadas puede afectar la calidad de la llamada telefónica, dañar el teléfono, anular su garantía o dar como resultado una violación de los reglamentos de la FCC. No utilice el teléfono con una antena dañada.*

*Una antena dañada en contacto con la piel puede producir quemaduras. Comuníquese con su distribuidor local para obtener un reemplazo de antena.*

# *Efectos en el cuerpo*

*Este dispositivo fue probado para el funcionamiento típico de uso en el*  cuerpo, manteniendo una distancia de 1 cm (0,39 pulgadas) entre el *cuerpo del usuario y la parte posterior del teléfono. Para cumplir con los requisitos de exposición a RF de los estándares de la FCC, debe*  mantenerse una distancia mínima de 1 cm (0,39 pulgadas) entre el *cuerpo del usuario y la parte posterior del teléfono.*

*No deben utilizarse clips para cinturón, fundas y accesorios similares que tengan componentes metálicos.*

*Es posible que los accesorios que se usen cerca del cuerpo, sin mantener*  una distancia de 1 cm (0,39 pulgadas) entre el cuerpo del usuario y

*la parte posterior del teléfono y que no hayan sido probados para el funcionamiento típico de uso en el cuerpo, no cumplan con los límites de exposición a RF de la FCC y deben evitarse.*

## *Antena externa montada sobre el vehículo (en caso de estar disponible)*

Debe mantener una distancia mínima de 20 cm (8 pulgadas) entre el *usuario o transeúnte y la antena externa montada sobre el vehículo para cumplir con los requisitos de exposición a RF de la FCC.*

*Para obtener más información sobre la exposición a RF, visite el sitio web de la FCC en www.fcc.gov*

# *Cumplimiento de clase B según el artículo 15 de la FCC*

*Este dispositivo y sus accesorios cumplen con el artículo 15 de los reglamentos de la FCC.*

*El funcionamiento está sujeto a las siguientes condiciones:*

*(1) Este dispositivo y sus accesorios no pueden causar interferencia dañina. (2) Este dispositivo y sus accesorios deben aceptar cualquier interferencia que reciban, incluida la que provoque un funcionamiento no deseado.*

# *Precauciones para la batería*

- *• No la desarme.*
- *• No le provoque un cortocircuito.*
- *•* No la exponga a altas temperaturas, sobre 60 °C (140 °F).
- *• No la incinere.*

# *Desecho de la batería*

- *• Deseche la batería correctamente o llévela a su proveedor de servicios inalámbricos para que sea reciclada.*
- *• No deseche la batería cerca del fuego o con materiales peligrosos o inflamables.*

## *Precauciones para el adaptador (cargador)*

- *• El uso del cargador de batería incorrecto podría dañar su teléfono y anular la garantía.*
- *• El adaptador o cargador de baterías está diseñado solo para el uso en interiores.*
- *• No exponga el cargador de baterías o el adaptador a la luz directa del sol, ni lo utilice en sitios con elevada humedad, como, por ejemplo, el baño.*

## *Precauciones con la batería*

- *• No desarme, abra, aplaste, doble, deforme, perfore ni ralle la batería.*
- *• No le provoque un cortocircuito.*
- *•* No la exponga a altas temperaturas, sobre 60 °C (140 °F).
- *• No la incinere.*
- *• No modifique ni vuelva a armar la batería, no intente introducirle objetos extraños, no la sumerja ni exponga al agua u otros líquidos, no la exponga al fuego, explosión u otro peligro.*
- *• Solo use la batería para el sistema especificado.*
- *• Solo use la batería con un sistema de carga que haya sido certificado con el sistema en función de este estándar. El uso de una batería o un cargador no calificado puede presentar peligro de incendio, explosión, derrame u otro riesgo.*
- *• No le provoque un cortocircuito a la batería ni permita que objetos metálicos conductores entren en contacto con los terminales de la batería.*
- *• Solo reemplace la batería por otra que haya sido certificada con el sistema según este estándar, IEEE-Std-1725-200x.*
- *• Si los niños usan la batería, se les debe supervisar.*
- *• Evite dejar caer el teléfono o la batería. Si el teléfono o la batería se cae, en especial en una superficie rígida, y el usuario sospecha que se han ocasionado daños, lleve el teléfono o la batería a un centro de servicio para revisión.*
- *• El uso inadecuado de la batería puede resultar en un incendio, una explosión u otro peligro.*
- *• El manual del usuario de los dispositivos host que utilizan un puerto USB como fuente de carga debe incluir una declaración en la que se mencione que el teléfono solo debe conectarse a productos que tienen el logotipo USB-IF o que completaron el programa de conformidad USB-IF.*
- *• Una vez que el teléfono esté totalmente cargado, siempre desenchufe el cargador del tomacorriente para que el cargador no consuma energía de manera innecesaria.*

## *Evite daños en el oído*

- *• Los daños en los oídos pueden ocurrir debido a la constante exposición a sonidos demasiado fuertes. Por lo tanto, recomendamos que no encienda o apague el teléfono cerca del oído. También recomendamos que la música y el nivel de volumen sean razonables.*
- *• Si escucha música, asegúrese de que el nivel de volumen sea adecuado, de modo que esté consciente de lo que ocurre a su alrededor. Esto es particularmente importante cuando intenta cruzar una calle.*

# <span id="page-12-0"></span>**Instrucciones de seguridad**

# **A** ADVERTENCIA

*• Antes de usar el teléfono, lea la INFORMACIÓN DE SEGURIDAD DE LA ASOCIACIÓN DE LA INDUSTRIA DE LAS TELECOMUNICACIONES (TIA, por sus siglas en inglés).*

## *Información de seguridad de TIA*

*Se incluye información de seguridad completa sobre los teléfonos inalámbricos de TIA (Asociación de la Industria de las Telecomunicaciones).* Para obtener la certificación de la TIA, es obligatorio incluir en el manual *del usuario el texto referente a marcapasos, audífonos y otros dispositivos médicos. Se recomienda el uso del lenguaje restante de la TIA cuando resulte pertinente.*

## *Exposición a las señales de radiofrecuencia*

*El teléfono inalámbrico manual portátil es un transmisor y receptor de radio de baja energía. Cuando está encendido, recibe y también envía señales de radiofrecuencia (RF).*

*En agosto de 1996, la Comisión Federal de Comunicaciones (FCC) de los*  EE. UU. adoptó lineamientos de exposición a RF con niveles de seguridad *para teléfonos inalámbricos. Esos lineamientos son coherentes con la norma de seguridad establecida previamente por los organismos de*  normas tanto de los EE. UU. como internacionales:

*ANSI C95.1 (1992)\**

*Informe NCRP 86 (1986)*

```
ICNIRP (1996)
```
*Estos estándares se basaron en evaluaciones amplias y periódicas de la literatura científica pertinente. Por ejemplo, más de 120 científicos, ingenieros y médicos de universidades, instituciones de salud gubernamentales y la industria analizaron el corpus de investigación disponible para desarrollar el estándar ANSI (C95.1).*

*\* Instituto de Estándares Nacionales de los EE.UU., Consejo Nacional para las Mediciones y la Protección Contra la Radiación, Comisión* 

*Internacional de Protección Contra la Radiación no Ionizante.*

## *Cuidado de la antena*

Las antenas, modificaciones o accesorios no autorizados pueden dañar el *teléfono y violar los reglamentos de la FCC.*

# *Manejo*

*Compruebe las leyes y los reglamentos referidos al uso de teléfonos inalámbricos en las áreas donde maneja. Obedezca siempre estos reglamentos. Además, si usa el teléfono mientras maneja, asegúrese de lo siguiente:*

- *• Preste toda su atención al manejo; manejar con seguridad es su primera responsabilidad.*
- *• Use la operación de manos libres, si la tiene.*
- *• Salga del camino y estaciónese antes de hacer o recibir una llamada si las condiciones de manejo así lo demandan.*

# *Dispositivos electrónicos*

*La mayoría de los equipos electrónicos modernos está blindada contra las señales de RF.*

*Sin embargo, algunos equipos electrónicos pueden no estar blindados contra las señales de RF de su teléfono inalámbrico.*

#### *Marcapasos*

*La Asociación de Fabricantes del Sector de la Salud recomienda mantener al menos quince (15) centímetros, o seis (6) pulgadas de distancia entre el teléfono inalámbrico portátil y el marcapasos, para evitar posibles interferencias entre ambos.*

*Estos consejos son coherentes con las investigaciones independientes y las recomendaciones basadas en la investigación en tecnología inalámbrica.*

*Las personas con marcapasos deben:*

- *• Mantener SIEMPRE el teléfono al menos a quince centímetros (seis pulgadas) del marcapasos cuando el teléfono esté encendido.*
- *• No deben llevar el teléfono en un bolsillo de la camisa.*
- *• Deben usar el oído opuesto al marcapasos para reducir la posibilidad de interferencia.*
- *• Si tiene cualquier motivo para sospechar que está ocurriendo una interferencia, apague el teléfono inmediatamente.*

## *Audífonos*

*Es posible que algunos teléfonos inalámbricos digitales interfieran con algunos audífonos. En caso de tal interferencia, recomendamos que se comunique con el proveedor de servicios.*

# *Otros dispositivos médicos*

*Si usa cualquier otro dispositivo médico personal, consulte al fabricante de dicho dispositivo para saber si está adecuadamente blindado contra la energía de RF externa. Su médico puede ayudarlo a obtener esta información.*

## *Centros de atención médica*

*Apague el teléfono cuando se encuentre en instalaciones de atención médica siempre que haya letreros que lo soliciten. Los hospitales o las instalaciones de atención médica pueden emplear equipos que podrían ser sensibles a la energía de RF externa.*

#### *Vehículos*

*Las señales de RF pueden afectar los sistemas electrónicos mal instalados o blindados de manera inadecuada en los vehículos automotores.*

*Compruebe con el fabricante o con su representante respecto de su vehículo.*

*También debe consultar al fabricante si existe algún equipo que se le haya agregado a su vehículo.*

#### *Instalaciones con letreros*

*Apague el teléfono en cualquier instalación donde haya letreros que lo soliciten.*

## *Aviones*

Los reglamentos de la FCC prohíben el uso de teléfonos en el avión. *Apague el teléfono antes de abordar un avión.*

# *Áreas de explosivos*

*Para evitar la interferencia con operaciones de cargas explosivas, apague el teléfono cuando esté en un "área de explosiones" o en áreas con letreros que indiquen: "Apague las radios de dos vías". Obedezca todos los letreros e instrucciones.*

# *Atmósfera potencialmente explosiva*

*Apague el teléfono cuando esté en un área con una atmósfera potencialmente explosiva y obedezca todos los letreros e instrucciones. En esos lugares, las chispas podrían ocasionar una explosión o un incendio y, como consecuencia, lesiones o incluso la muerte.*

*Por lo general, las áreas con una atmósfera potencialmente explosiva están claramente marcadas, pero no siempre. Entre las áreas potencialmente peligrosas están las siguientes:*

*• Áreas de abastecimiento de combustible (como las gasolineras), áreas bajo cubierta en embarcaciones, instalaciones para transferencia o almacenamiento de productos químicos, vehículos que usan gas de petróleo licuado (como propano o butano), áreas donde el aire contiene sustancias o partículas químicas (como granos, polvo o polvillos metálicos) y cualquier otra área donde normalmente se le indicaría que apague el motor del vehículo.*

# *Para vehículos equipados con bolsas de aire*

*Las bolsas de aire se inflan con gran fuerza. No coloque objetos en el área que está sobre la bolsa de aire o donde se activa, incluidos los equipos inalámbricos, ya sean instalados o portátiles.*

*Pueden producirse lesiones graves si el equipo inalámbrico está mal instalado en el auto, cuando se infla la bolsa de aire.*

# *Información de seguridad*

*Lea y revise la siguiente información para usar el teléfono de manera segura y adecuada, y para evitar daños.*

*Además, después de leer la guía del usuario, manténgala siempre en un lugar accesible.*

## *Seguridad del cargador, el adaptador y la batería*

- *• El cargador y el adaptador están diseñados solo para ser usados en interiores.*
- *• Deseche la batería correctamente o llévela a su proveedor de servicios inalámbricos para que sea reciclada.*
- *• La batería no necesita estar totalmente descargada para cargarse.*
- *• Use solo cargadores aprobados por LG y fabricados específicamente para el modelo del teléfono, ya que están diseñados para maximizar la vida útil de la batería.*
- *• No la desarme ni le provoque un cortocircuito.*
- *• Mantenga limpios los contactos metálicos de la batería.*
- *• Reemplace la batería cuando ya no tenga un desempeño aceptable. La batería puede recargarse varios cientos de veces antes de necesitar ser reemplazada.*
- *• Cargue la batería después de períodos prolongados sin usarla para maximizar su vida útil.*
- *• La vida útil de la batería dependerá de los patrones de uso y las condiciones medioambientales.*
- *• El uso intensivo de la luz de fondo, el navegador y la conectividad de datos móviles afectan la vida útil de la batería y los tiempos de conversación y espera.*
- *• La función de autoprotección interrumpe el funcionamiento del teléfono cuando se encuentra en un estado anormal. En este caso, extraiga la batería del teléfono, vuelva a instalarla y encienda el teléfono.*

## *Peligros de explosión, descargas eléctricas e incendio*

- *• No coloque el teléfono en un lugar expuesto a exceso de polvo, y mantenga la distancia mínima necesaria entre el cable de alimentación y las fuentes de calor.*
- *• Desenchufe el cable de alimentación antes de limpiar el teléfono y limpie el conector de alimentación siempre que esté sucio.*
- *• Al usar el conector de alimentación, asegúrese de que esté conectado firmemente. De lo contrario, puede sobrecalentarse y provocar un incendio.*
- *• Si se coloca el teléfono en un bolsillo o bolso sin cubrir el receptáculo (clavija del conector de alimentación), los artículos metálicos (como las monedas, clips o bolígrafos) pueden provocarle un cortocircuito. Siempre cubra el receptáculo cuando no se esté usando.*
- *• No le provoque un cortocircuito a la batería. Los elementos metálicos como monedas, clips o bolígrafos en el bolsillo o bolso, al moverse, pueden causar un cortocircuito en los terminales + y – de la batería (las tiras de metal de la batería). El cortocircuito de los terminales podría dañar la batería y ocasionar una explosión.*

#### *Aviso general*

- *• Usar una batería dañada o introducirla en la boca puede causar graves lesiones.*
- *• No coloque el teléfono en la proximidad de elementos con componentes magnéticos, como tarjetas de crédito, tarjetas telefónicas, libretas de banco o boletos de metro. El magnetismo del teléfono puede dañar los datos almacenados en la cinta magnética.*
- *• Hablar por el teléfono durante un período de tiempo prolongado puede reducir la calidad de la llamada, debido al calor generado durante el uso.*
- *• Cuando el teléfono no se use durante mucho tiempo, almacénelo en un lugar seguro con el cable de alimentación desconectado.*
- *• Usar el teléfono cerca de un equipo receptor (como un televisor o radio) puede provocar interferencia.*
- *• No use el teléfono si la antena está dañada. Si una antena dañada toca la piel, puede causar una ligera quemadura. Comuníquese con un Centro de Servicio Autorizado LG para que reemplacen la antena dañada.*
- *• No sumerja el teléfono en agua. Si esto ocurre, apáguelo de inmediato. Si el teléfono no funciona, llévelo a un Centro de Servicio Autorizado LG.*
- *• La fuente de alimentación contiene elementos que pueden ser dañinos para la salud, si los componentes se manipulan directamente. Si esto ocurre, recomendamos lavarse las manos inmediatamente.*
- *• No pinte el teléfono.*
- *• Los datos guardados en el teléfono se pueden borrar al utilizarlo de manera incorrecta, al reparar el hardware o al actualizar el software. Realice una copia de respaldo de los números de teléfono importantes (también podrían borrarse los tonos, mensajes de texto o de voz, imágenes y videos). El fabricante no se hace responsable de los daños ocasionados por la pérdida de datos.*
- *• Cuando esté en lugares públicos, puede establecer el tono en vibración para no molestar a otras personas.*
- *• No encienda ni apague el teléfono cerca del oído.*
- *• Las reparaciones cubiertas por la garantía, según lo considere LG, pueden incluir piezas de repuesto o paneles que sean nuevos o reacondicionados, siempre que cuenten con la misma funcionalidad que las piezas que se reemplazarán.*

#### *Temperatura ambiente*

*•* Utilice el teléfono a temperaturas entre 0 ºC y 40 ºC si es posible. La *exposición de su teléfono a temperaturas extremadamente altas o bajas puede resultar en daños, o incluso explosiones.*

# *Funciones que le*  **encantarán**

<span id="page-19-0"></span><u> Andrew Maria (1989)</u><br>1900 - Paul Britain, politik fizikar (h. 1900)<br>1900 - Andrew Maria (h. 1900)

# <span id="page-20-0"></span>*QuickMemo+*

*La función QuickMemo+ le permite crear notas.*

# *Cómo usar QuickMemo+ y Capture+*

*Puede usar la función* **Capture***+ para crear notas de manera sencilla y eficiente durante una llamada, con una imagen guardada o en la pantalla de la llamada actual.*

- **1** Toque y deslice hacia abajo la Barra de estado y toque  $\textcircled{a}$ . Si no puede *ver , toque > seleccione la opción* **Capture+** *para habilitarla.*
- *2 Cree una nota con las siguientes opciones:*

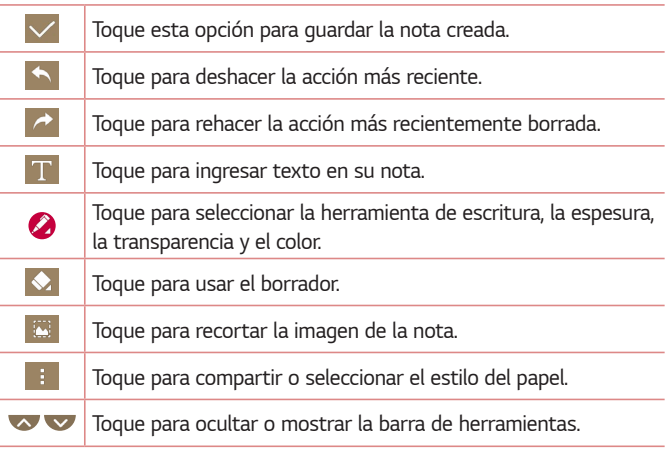

#### *NOTA*

- *• Utilice la punta del dedo al usar esta función. No use las uñas.*
- **3** Toque  $\vee$  para guardar la nota actual en  $\vee$  o en  $\bullet$ .

# <span id="page-21-0"></span>*Visualización de la nota guardada*

*Toque > > y seleccione el álbum* **Capture+***. En caso de haber*   $s^{e}$ eleccionado **QuickMemo**+ para quardar la nota, toque  $\bigcirc$  >  $\bigcirc$   $\oplus$  >  $\neq$ . *Las notas creadas directamente en QuickMemo+ se guardan en la propia aplicación.*

# **Disparo por gestos**

*La función de* **Disparo por gestos** *le permite tomar una foto con la cámara frontal haciendo un gesto con su mano.*

# *Para tomar una foto con un gesto*

*Existen dos métodos para utilizar esta función:* 

*• Levante la mano con la palma abierta hasta que la cámara frontal la detecte y aparezca un recuadro en la pantalla alrededor de su mano abierta. Luego, cierre su mano en un puño para iniciar el temporizador, lo que le permitirá prepararse.* 

#### *O BIEN*

*• Levante su puño hasta que la cámara frontal lo detecte y aparezca un cuadrado en la pantalla alrededor de su mano cerrada. Luego, abra la mano para iniciar el temporizador, lo que le permitirá prepararse.*

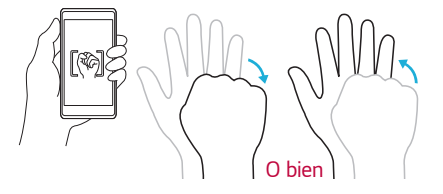

<span id="page-22-0"></span>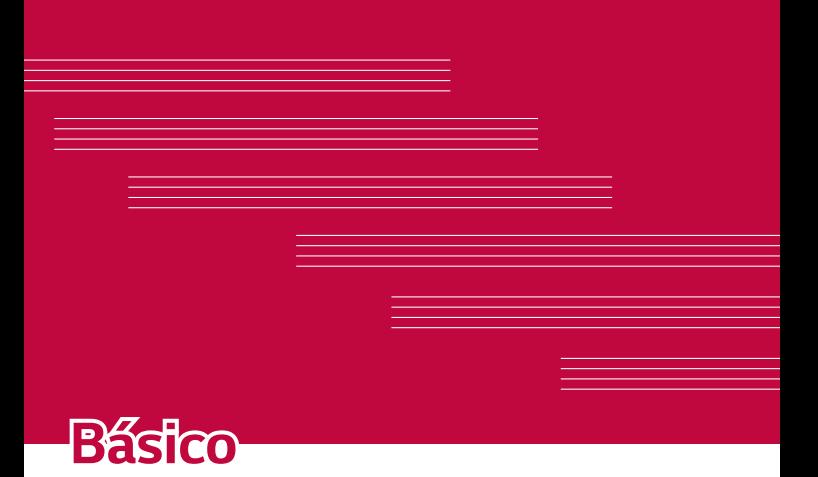

# <span id="page-23-0"></span>*Accesorios*

*Estos accesorios están disponibles para usarlos con su dispositivo.*

- *• Cargador*
- *• Guía de inicio rápido*
- *• Auricular estereofónico*
- *• Cable USB*
- *• Batería*

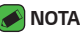

- *• Los artículos descritos pueden ser opcionales.*
- *• Utilice siempre accesorios LG originales. Los elementos incluidos están diseñados únicamente para este dispositivo y es posible que no sean compatibles con otros dispositivos.*
- *• Los elementos proporcionados con el dispositivo y cualquier accesorio disponible pueden variar dependiendo de la región o servicio del proveedor.*

# <span id="page-24-0"></span>**Diseño del dispositivo**

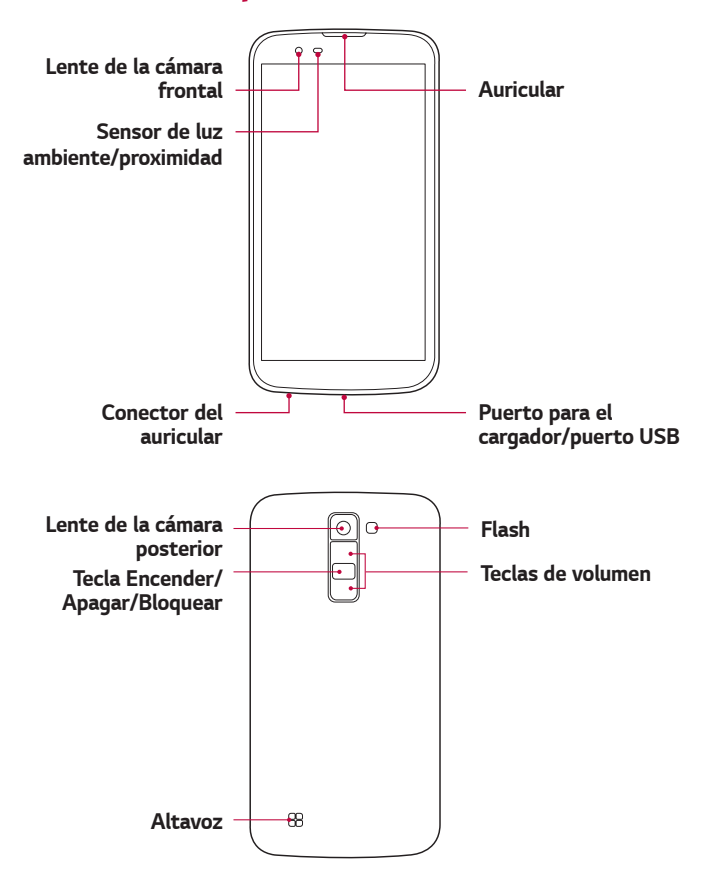

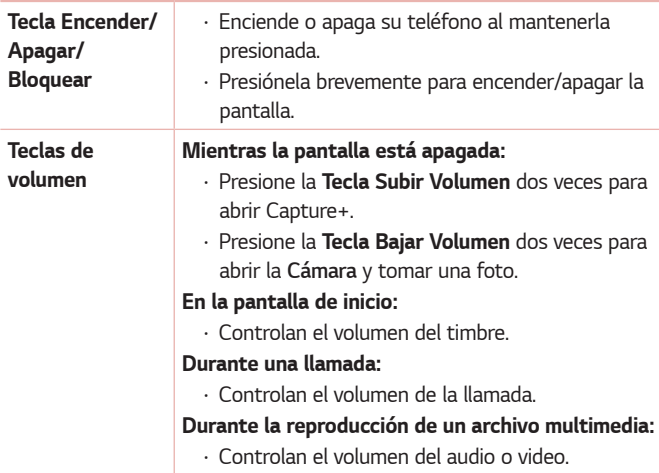

#### **NOTA: Sensor de proximidad**

*• Cuando reciba o realice llamadas, el sensor de proximidad apagará automáticamente la luz de fondo y bloqueará la pantalla táctil al detectar que el teléfono está cerca del oído. Esto aumenta la vida útil de la batería y evita que active accidentalmente la pantalla táctil durante las llamadas.*

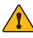

#### **ADVERTENCIA**

*• Si coloca un objeto pesado sobre el teléfono o se sienta sobre él, se pueden dañar la pantalla LCD y las funciones de la pantalla táctil. No cubra el sensor de proximidad con protectores de pantalla ni con ningún otro tipo de película protectora. Eso puede hacer que el sensor funcione mal.*

# <span id="page-26-0"></span>**Encender y apagar el dispositivo**

# *Encender el teléfono*

*Mantenga presionada la* **Tecla Encender/Apagar/Bloquear** *durante un par de segundos hasta que la pantalla se encienda.*

# *Cómo apagar el teléfono*

- *1 Mantenga presionada la* **Tecla Encender/Apagar/Bloquear** *en la parte posterior del teléfono hasta que aparezca el menú de opciones del teléfono.*
- *2 Toque Apagar en el menú de opciones del teléfono.*
- *3 Toque* **Aceptar** *(OK) para confirmar que desea apagar el teléfono.*

# **Instalar la tarjeta SIM y la batería**

*Inserte la tarjeta SIM que le ha proporcionado el proveedor de servicios de telefonía móvil y la batería incluida.*

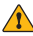

#### **ADVERTENCIA**

*• No inserte una tarjeta de memoria en la ranura para tarjetas SIM. Si hay una tarjeta de memoria alojada en la ranura para tarjetas SIM, lleve el dispositivo a un Centro de Servicio LG para que extraigan la tarjeta de memoria.*

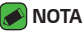

- *• Solo las tarjetas nano-SIM funcionan con el dispositivo.*
- *1 Para retirar la tapa posterior, sostenga el dispositivo firmemente en una mano. Con la otra mano, levante la tapa posterior con el dedo pulgar como se muestra en la imagen a continuación.*

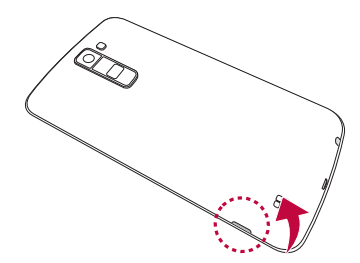

*2 Deslice la tarjeta SIM hacia adentro de la ranura para tarjeta SIM, como se muestra en la imagen. Asegúrese de que el área de contacto dorada de la tarjeta quede hacia abajo.*

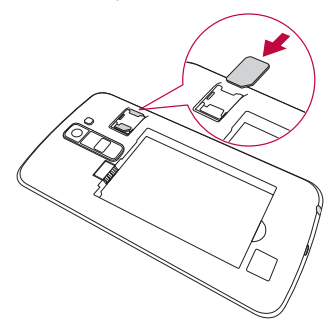

*3 Inserte la batería.*

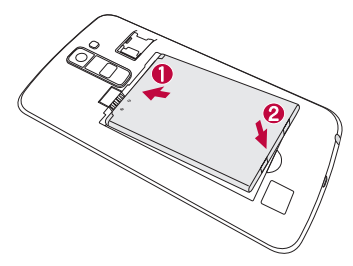

<span id="page-28-0"></span>*4 Para colocar de nuevo la tapa en el dispositivo, alinee la tapa posterior con el compartimiento de la batería y presiónela hasta que encaje en su sitio.*

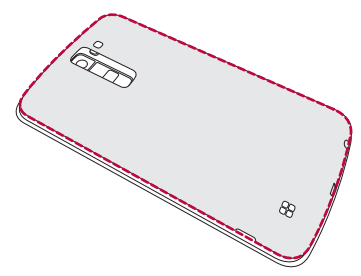

# **Cargar la batería**

*Cargue la batería antes de usar el dispositivo por primera vez. Use el cargador para cargar la batería. También puede usarse una computadora para cargar la batería al conectar el dispositivo a esta usando el cable USB.*

#### **ADVERTENCIA**

*• Use solo cargadores, baterías y cables aprobados por LG. Si usa cargadores, baterías o cables no aprobados, podría causar demoras en la carga de la batería. Igualmente pueden provocar una explosión de la batería o daño al dispositivo, lo que no está cubierto por la garantía.*

<span id="page-29-0"></span>*El conector para el cargador se encuentra en la parte inferior del teléfono. Inserte el cargador y conéctelo a un tomacorriente.*

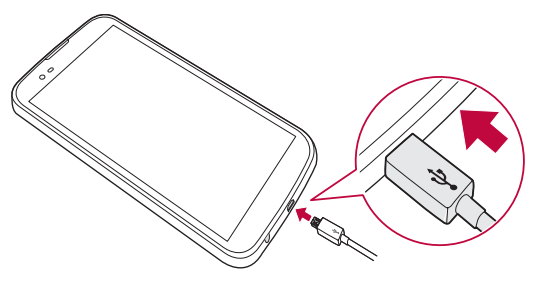

# **Optimizar la vida útil de la batería**

*Extienda la duración de su batería al desactivar funcionalidades que no necesite ejecutar constantemente en segundo plano. Puede controlar la forma en que las aplicaciones y los recursos consumen la energía de la batería.*

#### *Cómo prolongar la vida útil de la batería:*

- *• Desactive las comunicaciones de radio cuando no las esté usando. Si no usa Wi-Fi, Bluetooth® o GPS, desactívelos.*
- *• Reduzca el brillo de la pantalla y el tiempo para su desactivación.*
- *• Desactive la sincronización automática de Gmail, Calendario, Contactos y otras aplicaciones.*
- *• Algunas aplicaciones descargadas pueden consumir energía de la batería.*
- *• Al utilizar aplicaciones descargadas, verifique el nivel de carga de la batería.*

# <span id="page-30-0"></span>**Colocar la tarjeta de memoria**

*Dependiendo del fabricante y el tipo de la tarjeta de memoria, algunas tarjetas de memoria podrían no ser compatibles con su dispositivo.*

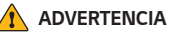

*• Algunas tarjetas de memoria podrían no ser totalmente compatibles con el dispositivo. El uso de una tarjeta incompatible podría dañar el dispositivo o la tarjeta de memoria, o dañar los datos que tiene almacenados.*

- *NOTA*
- *• Escribir y borrar datos frecuentemente reduce la duración de las tarjetas de memoria.*
- *1 Retire la tapa posterior.*
- *2 Inserte una tarjeta de memoria con los contactos dorados orientados hacia abajo.*

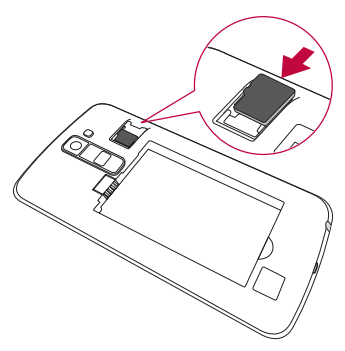

*3 Vuelva a colocar la tapa posterior.*

# <span id="page-31-0"></span>**Extraer la tarjeta de memoria**

*Antes de extraer la tarjeta de memoria, desactívela primero para extraerla de forma segura.*

 $\text{Toque } \bigcirc$   $>$   $\text{(*)}$  >  $\bigcirc$   $\bullet$  > pestaña **General** > **Capacidad y USB** >  $\bullet$ .

#### **ADVERTENCIA**

*• No extraiga la tarjeta de memoria mientras el dispositivo está transfiriendo o accediendo a alguna información. Hacerlo puede causar daños en los datos o en la tarjeta de memoria/dispositivo. No nos responsabilizamos de pérdidas que pueden resultar del uso inadecuado de tarjetas de memoria dañadas, incluida la pérdida de datos.*

# **Cómo usar la pantalla táctil**

*A continuación, se incluyen algunos consejos sobre cómo navegar por el dispositivo*

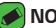

#### **A** NOTA

- *• No ejerza demasiada presión; la pantalla táctil es lo suficientemente sensible para detectar un toque suave, pero firme.*
- *• Utilice la punta del dedo para tocar la opción deseada. Tenga cuidado de no tocar otras teclas.*

# *Tocar*

*Un único toque con un dedo para seleccionar elementos, enlaces, accesos directos y letras en el teclado en pantalla.*

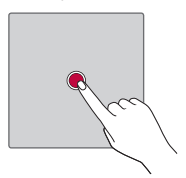

# <span id="page-32-0"></span>*Tocar y mantener presionado*

*Mantenga presionado un elemento en la pantalla sin levantar el dedo hasta que se produzca una acción.*

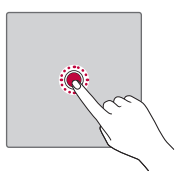

# *Arrastrar*

*Para arrastrar un elemento, manténgalo presionado un momento, a continuación, mueva el dedo por la pantalla sin levantarlo hasta que llegue a la posición de destino. Puede arrastrar elementos en la Pantalla de inicio para reubicarlos.*

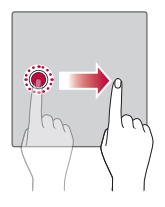

# <span id="page-33-0"></span>*Deslizar o desplazar*

Para deslizar o desplazar, pase rápidamente el dedo sobre la superficie de *la pantalla, sin detenerse sobre un elemento para no arrastrarlo.*

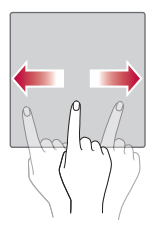

# *Tocar dos veces*

*Toque dos veces para ampliar una página web o un mapa.*

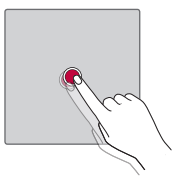

# *Para acercar o alejar la imagen, una y separe los dedos*

*Use el dedo índice y el pulgar en un movimiento de pinza, uniéndolos o separándolos, para alejar o acercar cuando usa el navegador, un mapa o cuando mira fotografías.*

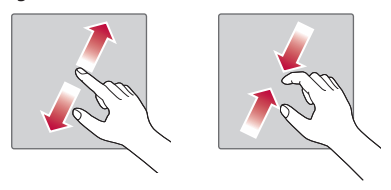

# <span id="page-34-0"></span>**Configurar la cuenta de Google**

*La primera vez que abra una aplicación de Google en el dispositivo, se le solicitará que inicie sesión con su cuenta de Google. Si no tiene una cuenta de Google, se le pedirá que cree una.* 

# *Cómo iniciar sesión en la cuenta de Google*

- *1 Toque > > > pestaña* **General** *>* **Cuentas y sincronización***.*
- *2 Toque* **AGREGAR CUENTA** *>* **Google** *>* **O crear una cuenta nueva***.*
- *3 Ingrese su dirección de correo electrónico y toque* **SIGUIENTE***.*
- *4 Ingrese su contraseña y toque* **SIGUIENTE***.*
- *5 Después de iniciar sesión, puede usar Gmail y aprovechar los servicios de Google en el teléfono.*
- *6 Una vez configurada su cuenta de Google, el teléfono se sincronizará automáticamente con la cuenta de Google en la web (si está disponible una conexión de datos).*

*Luego de iniciar sesión, el teléfono se sincronizará con servicios de Google, tales como Gmail, Contactos y Calendario. También puede usar Maps, descargar aplicaciones de Play Store, respaldar sus ajustes en los servidores de Google y aprovechar otros servicios de Google en su teléfono.*

# <span id="page-35-0"></span>**Bloquear y desbloquear el dispositivo**

*Al presionar la* **Tecla Encender/Apagar/Bloquear** *la pantalla se apaga y el dispositivo se bloquea. El dispositivo se bloquea automáticamente si no se usa durante un período especificado. De esta forma, se evita que las teclas se toquen por accidente y se ahorra batería.*

*Para desbloquear el dispositivo, presione la* **Tecla Encender/Apagar/** *Bloquear y deslice la pantalla en cualquier dirección.*

# *KnockON*

*La función KnockON le permite tocar dos veces la pantalla para apagarla o encenderla fácilmente.*

### *Cómo encender la pantalla*

- *1 Toque dos veces la pantalla apagada para encenderla.*
- *2 Desbloquee la pantalla o el acceso a cualquiera de los accesos directos o widgets disponibles.*

# *Cómo apagar la pantalla*

- *1 Toque dos veces un área vacía de la pantalla principal o en la barra de estado.*
- *2 La pantalla se apagará.*

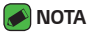

*• Toque en el área central de la pantalla. Si toca sobre el área inferior o superior, la tasa de reconocimiento podría disminuir.*

# *Knock Code*

*La función Knock Code le permite crear su propio código de desbloqueo mediante una combinación de toques en la pantalla. Puede acceder a la pantalla principal directamente cuando la pantalla está apagada tocando la misma secuencia en la pantalla.*
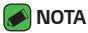

- *• Si ingresa un Knock Code incorrecto 5 veces, aparecerá la pantalla de inicio de sesión de su cuenta Google o la pantalla de ingreso de su PIN de seguridad.*
- *• Utilice la punta del dedo, no la uña, para tocar la pantalla para activarla y desactivarla.*

#### *Cómo configurar el Knock Code*

- *1 Toque > > > pestaña* **Pantalla** *>* **Bloqueo de pantalla** *>*  **Seleccionar bloqueo de pantalla** *> Knock Code.*
- *2 Toque los cuadros formando un patrón para establecer el Knock Code El patrón del Knock Code puede ser de 6 a 8 toques.*

*Cuando se apague la pantalla, puede desbloquearla si toca el patrón de Knock Code que ya estableció.*

# *Cómo cambiar el método de bloqueo de pantalla*

*Puede cambiar la forma en que bloquea la pantalla para evitar que otras personas obtengan acceso a su información personal.*

- *1 Toque > > > pestaña* **Pantalla** *>* **Bloqueo de pantalla** *>*  **Seleccionar bloqueo de pantalla***.*
- *2 Seleccione el bloqueo de pantalla que desee entre Ninguno, Deslizar, Knock Code, Patrón, PIN y Contraseña.*

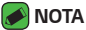

*• Cree una cuenta de Google antes de establecer un patrón de desbloqueo y recuerde el PIN de seguridad que creó cuando estableció el patrón de bloqueo.*

# *Smart Lock*

*Puede usar Smart Lock para que desbloquear el dispositivo resulte más sencillo. Puede configurarlo para mantener su dispositivo desbloqueado cuando tiene un dispositivo Bluetooth de confianza conectado a él, cuando está en una ubicación familiar como su casa o su trabajo, o cuando reconoce su rostro.*

#### *Cómo configurar Smart Lock*

- *1 Toque > > > pestaña* **Pantalla** *>* **Bloqueo de pantalla** *>*  **Smart Lock***.*
- *2 Antes de agregar dispositivos, sitios u otras opciones que le ofrece Smart Lock, tiene que configurar un bloqueo de pantalla (Knock Code, Patrón, PIN o Contraseña).*

# **Pantalla principal**

*La pantalla principal es el punto de partida de muchas aplicaciones y funciones. Le permite agregar elementos como accesos directos a aplicaciones y Widgets para tener acceso instantáneo a información y aplicaciones. Es la página predeterminada y accesible desde cualquier*   $m$ enú al tocar  $\Omega$ .

# *Características de la pantalla de inicio*

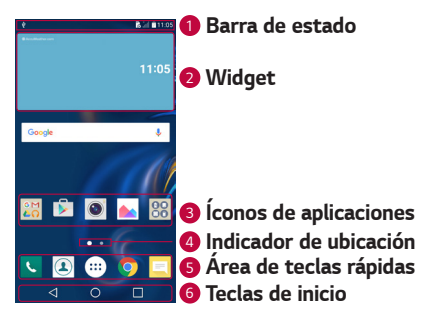

*<sup>1</sup>* **Barra de estado***: Muestra la información del estado del teléfono, incluyendo la hora, la intensidad de la señal, el estado de la batería y los íconos de notificación.*

*<sup>2</sup>* **Widget***: Los widgets son aplicaciones a las que se puede obtener acceso a través de la tecla Aplicaciones > pestaña* **Widgets***, o en la pantalla principal. A diferencia de un acceso directo, un widget le permite ver en la pantalla, información de la aplicación.*

- *<sup>3</sup> Íconos de aplicaciones: Toque un ícono (aplicación, carpeta, etc.) para abrirlo y usarlo.*
- *<sup>4</sup>* **Indicador de ubicación***: Indica qué pantalla está viendo.*
- *<sup>5</sup>* **Área de teclas rápidas***: Proporciona acceso con un toque a la función desde cualquier pantalla de inicio.*

#### *<sup>6</sup> Teclas de inicio*

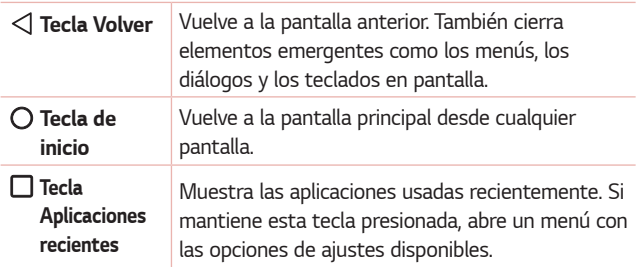

#### *Cómo ver otras pantallas de inicio*

*El sistema operativo ofrece varias pantallas de inicio con el fin de ofrecer más espacio para agregar íconos, Widgets y más.*

*• Deslice su dedo hacia la izquierda o la derecha por la pantalla de inicio para obtener acceso a pantallas adicionales.*

### *Volver a las aplicaciones usadas recientemente*

*Es fácil realizar tareas simultáneas con Android; puede mantener más de una aplicación en ejecución al mismo tiempo. No necesita salir de una aplicación antes de abrir otra. Use y alterne entre varias aplicaciones abiertas.*

*Android administra cada aplicación, deteniéndolas e iniciándolas según sea necesario, para garantizar que las aplicaciones inactivas no consuman recursos innecesariamente.*

- **1** *Toque* □ *Aparecerá una lista de aplicaciones utilizadas recientemente.*
- *2 Toque la aplicación a la que desea acceder. Esta acción no detiene la ejecución de la aplicación anterior en el segundo plano. Asegúrese de tocar para salir de una aplicación luego de usarla.*
	- *• Para cerrar una aplicación de la lista de aplicaciones recientes, deslice la vista previa de la aplicación a la izquierda o a la derecha. Para borrar todas las aplicaciones, toque* **Borrar todo***.*

# *Personalizar la pantalla de inicio*

*Puede personalizar su pantalla de inicio al agregar aplicaciones y widgets y cambiar los fondos de pantalla.*

#### *Cómo agregar elementos a la pantalla de inicio*

- *1 Toque y mantenga presionada la parte vacía de la pantalla de inicio.*
- *2 En la parte inferior de la pantalla, aparecerán varios menús, seleccione el de su preferencia y elija el elemento que desea agregar. El elemento aparecerá agregado en la pantalla de inicio.*
- *3 Arrástrelo a la ubicación que desea y levante el dedo.*

#### *NOTA*

*• Para agregar el ícono de una aplicación a la pantalla de inicio desde el menú Aplicaciones, toque y mantenga presionada la aplicación que desea agregar.*

#### *Cómo eliminar un elemento de la pantalla de inicio*

*Desde la pantalla de inicio, toque y mantenga presionado el ícono que desea remover, luego arrástrelo hacia .*

#### *Cómo agregar una aplicación al área de teclas rápidas*

*En el menú Aplicaciones o en la pantalla de inicio, toque y mantenga presionado el ícono de una aplicación y arrástrelo al área de teclas rápidas. Luego, suéltelo en la ubicación deseada.*

#### *Cómo eliminar una aplicación del área de teclas rápidas*

*Mantenga presionada la tecla rápida que desea y arrástrela a .*

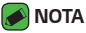

*• La tecla Aplicaciones no se puede eliminar.*

#### *Cómo personalizar los íconos de aplicaciones en la pantalla de inicio*

- *1 Mantenga presionado el ícono de una aplicación hasta que se desbloquee de su posición actual, luego suéltelo. El ícono de edición aparece en la esquina superior derecha de la aplicación.*
- *2 Vuelva a tocar la aplicación y seleccione el diseño y tamaño del ícono que desea.*
- *3 Toque OK para guardar el cambio.*

### *Panel de notificaciones*

*Las notificaciones le alertan sobre la llegada de nuevos mensajes, eventos del calendario y alarmas, así como también sobre eventos en curso, como cuando se encuentra en una llamada.*

#### *Cómo abrir el panel de notificaciones*

*Deslice hacia abajo desde la barra de estado para abrir el panel de notificaciones. Para cerrar el panel de notificaciones, deslice la pantalla*   $h$ acia arriba o toque  $\triangleleft$ .

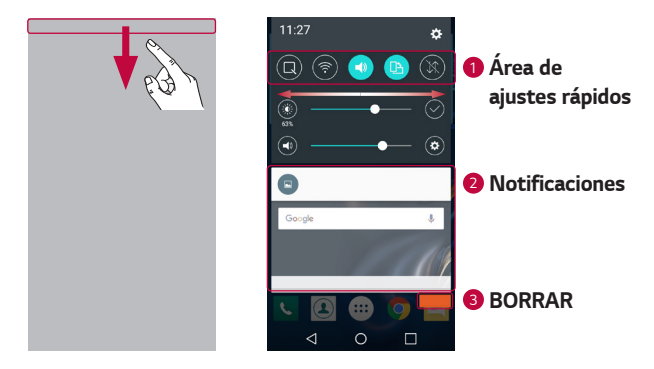

- *<sup>1</sup> Toque cada tecla del Área de ajustes rápidos para activarla o desactivarla. Toque y mantenga presionada la tecla deseada para acceder al menú de ajustes correspondiente. Para ver más teclas de ajustes rápidos, deslice a la izquierda o a la derecha. Toque para eliminar, agregar o reorganizar las teclas de ajustes rápidos.*
- *<sup>2</sup> Se muestran las notificaciones actuales, cada una con una breve descripción. Toque una notificación para verla.*
- *<sup>3</sup> Toque para borrar todas las notificaciones.*

#### *Íconos indicadores en la Barra de estado*

*Al llegar una notificación, su ícono aparece en la parte superior de la pantalla. Los íconos de las notificaciones pendientes aparecen a la izquierda, y los íconos del sistema, como de Wi-Fi y nivel de la batería, se muestran a la derecha.*

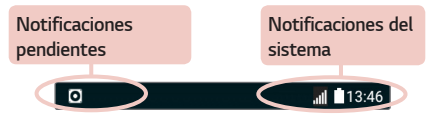

*Los íconos que aparecen en la tabla siguiente son algunos de los más comunes.*

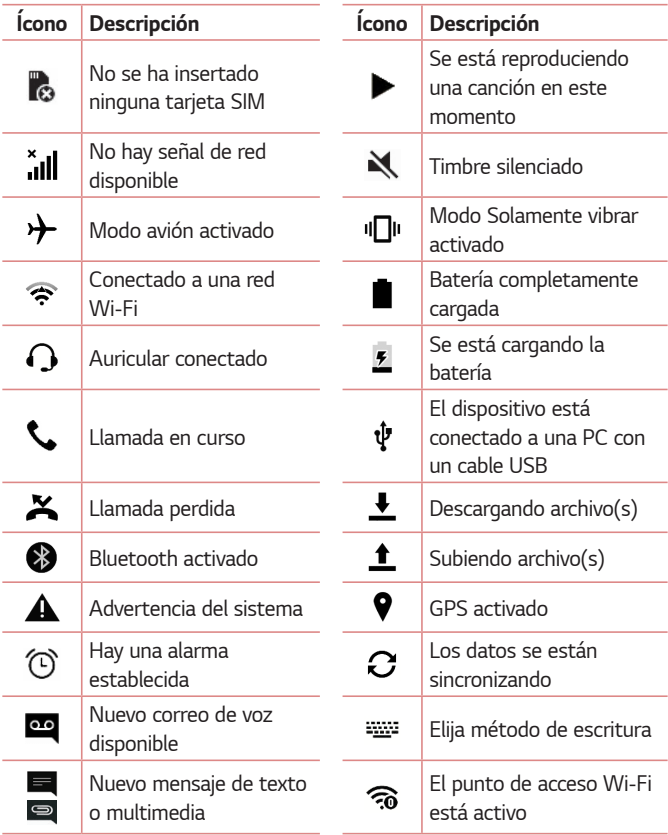

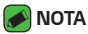

- *• La ubicación de los íconos en la barra de estado pueden diferir de acuerdo con la función o el servicio.*
- *• Las opciones disponibles pueden variar según la región o el proveedor de servicios.*

# **Capturas de pantalla**

*Mantenga presionadas al mismo tiempo la tecla* **Bajar Volumen** *y la Tecla*  **Encender/Apagar/Bloquear** *durante 2 segundos para hacer una captura de la pantalla actual.*

Para ver la imagen capturada, toque  $\bigcirc$  >  $\circ$   $\rightarrow$   $\bullet$  > carpeta **Screenshots***.*

# **Teclado en pantalla**

Puede escribir un texto utilizando el teclado que aparece en la pantalla al *tocar un campo disponible para ingresar texto.*

### *Uso del teclado para escribir*

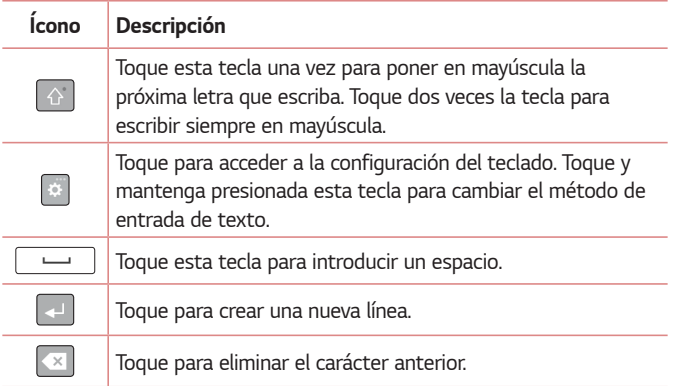

### *Caracteres especiales*

*Cuando seleccione idiomas de entrada que contengan caracteres especiales, toque y mantenga presionada la tecla hasta que el tamaño se expanda y se muestren los caracteres disponibles. A continuación, sin levantar el dedo, arrástrelo hasta el carácter especial deseado. Una vez que esté resaltado, levante el dedo.*

#### *NOTA*

*• Un símbolo en la esquina superior derecha de cada tecla indica los caracteres adicionales que están disponibles para esa tecla.*

# **Transferir datos entre una PC y su dispositivo**

*Puede copiar o mover datos entre una PC y su dispositivo.* 

### *Transferir datos mediante USB*

- *1 Conecte su dispositivo a una PC usando el cable USB incluido con el dispositivo.*
- *2 Abra el panel de notificaciones, toque el tipo de conexión actual y seleccione* **Dispositivo multimedia (MTP)***.*
- *3 Aparecerá una ventana emergente en la PC, desde la que puede transferir los datos deseados.*

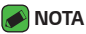

- *• Se requiere un Controlador de la plataforma Android de LG para instalar en su PC y tener la capacidad de detectar el teléfono.*
- *• Revise los requerimientos para usar la opción* Dispositivo multimedia (MTP)*.*

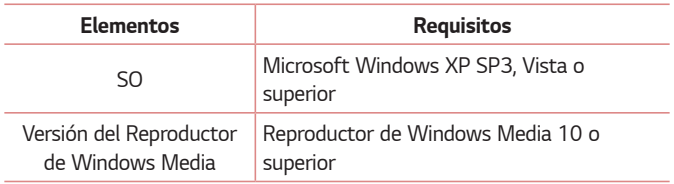

# **LG Bridge**

*LG Bridge es una aplicación que le ayudará a administrar de manera conveniente imágenes, canciones, videos, documentos, etc., guardados en un dispositivo móvil LG o en su PC. Además, puede hacer una copia de respaldo de sus archivos en su PC, como por ejemplo de los contactos y las imágenes, o bien, puede actualizar el software de un dispositivo móvil.*

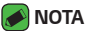

- *• Puede consultar las instrucciones detalladas sobre cómo usar LG Bridge en el menú de Ayuda después de instalar y abrir el programa.*
- *• Las funciones compatibles pueden variar dependiendo del dispositivo.*
- *• Para conectar un dispositivo móvil LG a una PC se necesita el controlador de USB unificado de LG. Este se instala automáticamente al instalar LG Bridge.*
- *• Esta función puede no estar disponible dependiendo de la región u operadora.*

# *Opciones*

- *• Administre contenidos de su teléfono en la PC a través de Wi-Fi o datos móviles.*
- *• Haga copias de respaldo y restaure los datos de su dispositivo móvil mediante USB.*
- *• Actualice el software de un dispositivo móvil en su PC a través de USB.*

# *Cómo descargar el software LG Bridge*

- *1 Vaya a www.lg.com.*
- *2 Toque en el campo de búsqueda e ingrese el nombre del modelo para buscarlo.*
- *3 Vea las descargas disponibles e inicie la descarga de acuerdo con el sistema operativo de su PC.*
- *4 Instale el software en su PC.*

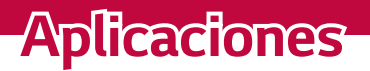

<u> Andrew Maria (1989)</u>

<u> Album a shekara ta 1989 a shekara ta 1989 a shekara ta 1981 a shekara ta 1981 a shekara ta 1981 a 1981 a 198</u>

<u> Tanzania (</u>

# **Instalar o desinstalar aplicaciones**

*Play Store le permite explorar y buscar aplicaciones tanto gratuitas como pagas.*

 $\text{Toque } \bigcirc$  >  $\text{...}$  >  $\blacksquare$ .

# *Cómo ver los detalles de una aplicación*

*Mientras explora en Play Store, toque una aplicación para abrir la pantalla de detalles de la misma.*

*La pantalla de detalles de la aplicación incluye su descripción, las clasificaciones, los comentarios y la información relacionada. Desde esta pantalla puede descargar, instalar, desinstalar, evaluar la aplicación y realizar muchas otras acciones.*

# *Cómo desinstalar o desactivar aplicaciones*

- 1 Toque  $O \rightarrow \oplus$  >  $\bullet$  > General > Aplicaciones.
- *2 Una vez que aparecen todas las aplicaciones, deslice el dedo por la lista y seleccione la aplicación que desea desinstalar o desactivar.*
- *3 Toque* **Desinstalar / Desactivar** *y confirme la acción a continuación.*

# *Llamadas*

# *Realizar una llamada*

- 1 Toque  $O \rightarrow \infty$ .
- *2 Ingrese el número en el teclado. Para borrar un dígito, toque .*
- **3 Luego de ingresar el número deseado, toque como para efectuar la** *llamada.*
- *4 Para finalizar la llamada, toque .*

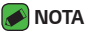

*• Para introducir "+" y realizar llamadas internacionales, mantenga presionada la*  tecla  $\overline{0+}$ .

### *Llamar a los contactos*

- **1** Toque  $\mathbb{O} \times \mathbb{O}$ .
- *2 Deslice por la lista de contactos. También puede ingresar el nombre del contacto en el campo* **Buscar contactos** *o elegir entre las letras del alfabeto en el borde derecho de la pantalla.*
- *3 En la lista que se visualiza, toque el ícono de teléfono del contacto al que desea llamar.*

# *Responder y rechazar una llamada*

- **·** Deslice **C** en cualquier dirección para responder una llamada recibida.
- **·** Deslice  $\bigcirc$  en cualquier dirección para rechazar una llamada recibida.

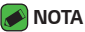

**•** Deslice **si desea rechazar una llamada y enviar un mensaje a la persona que** *llama desde otro teléfono móvil.*

### *Hacer una segunda llamada*

- *1 Durante su primera llamada, toque > Agregar llamada y escriba el número.*
- *2 Toque .*
- *3 Ambas llamadas se muestran en la pantalla. La primera llamada se bloquea y queda en espera.*
- *4 Toque el número del contacto que aparece para alternar entre las llamadas. O bien, toque* **Unir llamadas** *para hacer una llamada en conferencia.*
- *5 Para finalizar todas las llamadas, toque .*

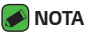

*• Se le cobrará cada llamada que realice.*

# *Ver los registros de llamadas*

- $1$  *Toque*  $\bigcirc$  >  $\bigcirc$  > pestaña **Registros***.*
- *2 Vea una lista de todas las llamadas realizadas, recibidas y perdidas.*

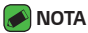

- *• Toque cualquier entrada del registro de llamadas para ver la fecha, la hora y la duración de la llamada.*
- *• Toque >* **Borrar todo** *para eliminar todos los elementos registrados.*

# *Cambiar la configuración de las llamadas*

Para cambiar los ajustes de las llamadas, toque  $\Omega > 0$ . Luego,

*toque >* **Ajustes de Llamada** *y configure las opciones deseadas.*

# **Contactos**

*Puede agregar contactos al dispositivo y sincronizarlos con los contactos de su cuenta de Google u otras cuentas que admitan la sincronización de contactos.*

#### *Buscar un contacto*

- **1** Toque  $\mathbf{O} \times \mathbf{O}$ .
- *2 Toque* **Buscar contactos** *e ingrese el nombre del contacto usando el teclado. Las coincidencias se muestran a medida que comienza a escribir.*

#### *Agregar un nuevo contacto*

- **1** Toque  $\bigcap$   $\setminus$   $\setminus$ .
- *2 Ingrese el número del nuevo contacto.*
- *3 Toque >* **Agregar a Contactos** *>* **Nuevo contacto***.*
- *4 Si desea agregar una imagen al nuevo contacto, toque el ícono de la imagen. Elija entre* **Tomar una foto** *o* **Seleccionar desde la galería***. Esta opción solo estará disponible para los contactos guardados en el Teléfono o en una cuenta Google.*
- *5 Ingrese la información que desee del contacto.*
- *6 Toque* **GUARDAR***.*

# *Contactos favoritos*

*Puede clasificar los contactos a los que llama con frecuencia como favoritos.*

#### *Cómo agregar un contacto a los favoritos*

- **1** Toque  $O \geq 2$ .
- *2 Toque un contacto para ver sus detalles.*
- *3 Toque la estrella en la parte superior derecha de la pantalla. La estrella se pondrá amarilla. Esta opción solo estará disponible para los contactos guardados en el Teléfono o en una cuenta Google.*

#### *Cómo eliminar un contacto de la lista de favoritos*

- $1$  *Toque*  $\bigcirc$   $\rangle$   $\langle \bigcirc \rangle$   $\rangle$  pestaña **Favoritos***.*
- *2 Seleccione un contacto para ver sus detalles.*
- *3 Toque la estrella amarilla en la esquina superior derecha de la pantalla.*  La estrella se pondrá gris y se eliminará el contacto de sus favoritos. *Esta opción solo estará disponible para los contactos guardados en el Teléfono o en una cuenta Google.*

### *Crear un grupo*

- $1$  *Toque*  $\bigcirc$  >  $\bigcirc$   $\bigcirc$  > pestaña **Grupos**.
- *2 Toque >* **Nuevo grupo***.*
- *3 Ingrese un nombre para el nuevo grupo. También puede seleccionar un tono de timbre distintivo para el grupo que acaba de crear.*
- *4 Toque* **Agregar miembros** *para agregar contactos al grupo y toque*  **AGREGAR***.*
- *5 Toque* **GUARDAR** *para guardar el grupo.*
- *A* NOTA
	- *• Si borra un grupo, los contactos asignados a ese grupo no se perderán. Permanecerán en su lista de contactos.*

# **Mensajes**

*El dispositivo combina mensajes de texto y multimedia en un único menú intuitivo y fácil de usar.*

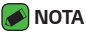

*• Es posible que se le cobre por cada mensaje que envíe. Consulte su proveedor de servicios.*

### *Enviar un mensaje*

- 1 Toque  $O \geq 5$
- *2 Toque , luego seleccione una o más entradas de su lista de contactos.*

#### *O BIEN*

*Ingrese el nombre o el número de un contacto en el campo Para. Al introducir el nombre del contacto, aparecerán los contactos coincidentes. Puede tocar un destinatario sugerido y agregar más de un contacto.*

- *3 Toque el campo de texto y comience a escribir el mensaje.*
- *4 Toque para abrir el menú de opciones. Elija cualquiera de las opciones disponibles.*
- **5** *Si desea compartir un archivo con el mensaje, toque*  $\mathscr{D}$  *para adjuntar el archivo.*
- *6 Toque* **Enviar** *para enviar el mensaje.*

### *Vista de las conversaciones*

*Los mensajes intercambiados con un contacto se visualizan en orden cronológico para que pueda ver y encontrar cómodamente sus conversaciones.*

# *Cambio de los ajustes de mensajes*

*Los ajustes de los mensajes del teléfono están predefinidos para permitirle enviar mensajes inmediatamente, pero usted puede cambiar las configuraciones de acuerdo con sus preferencias.*

 $\cdot$  Toque  $\bigcap$   $>$   $\blacksquare$   $>$   $\blacksquare$   $>$  **Ajustes***.* 

# **Cámara**

*Puede usar la cámara o videocámara para tomar y compartir fotos y videos.*

 $\cdot$  Toque  $\mathbb{O}$  >  $\circledcirc$  >  $\bullet$ .

### *Cómo tomar una foto*

- *1 Encuadre la imagen en la pantalla.*
- *2 El cuadrado que aparece alrededor del sujeto u objeto indica que la cámara realizó el enfoque.*
- *3 Toque para tomar una foto. La imagen se guardará automáticamente en Galería.*

# *Opciones de la cámara en el visor*

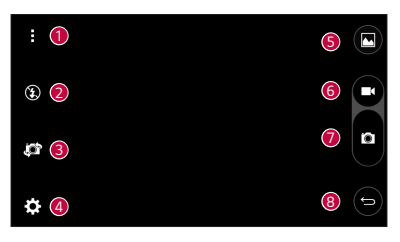

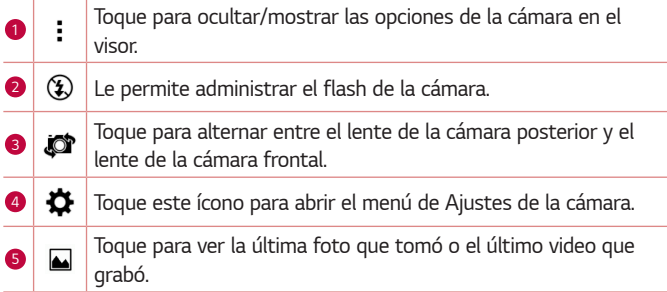

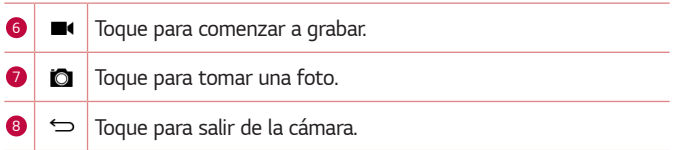

#### **A** NOTA

*• Asegúrese de limpiar la tapa protectora del lente con un paño de microfibra antes de tomar fotos. Si la tapa del lente tiene manchas de dedos, es posible que las imágenes queden borrosas y con un efecto de "aureola".*

#### *Opciones de ajustes avanzados*

*En el visor de la cámara, toque para mostrar las opciones avanzadas. Toque cada ícono para ajustar los siguientes ajustes de la cámara.*

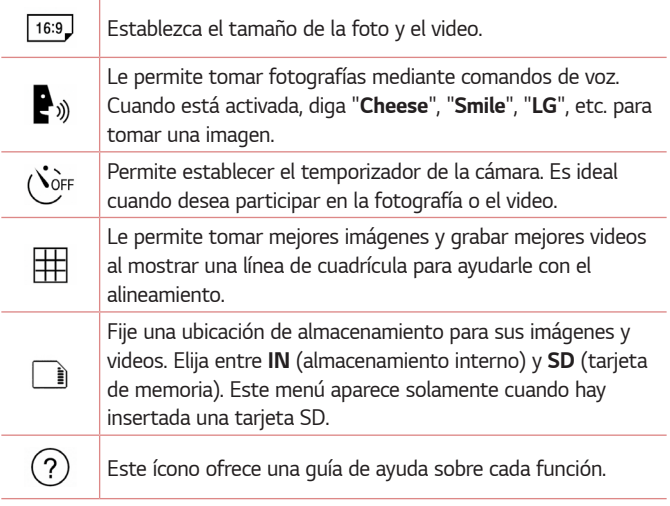

### *Mientras visualiza una foto*

*Toque la miniatura de la imagen en la pantalla para ver la última foto tomada.*

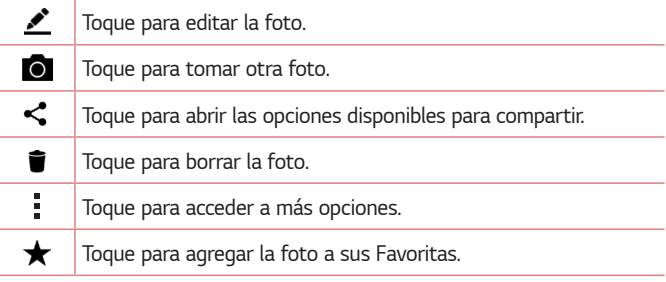

### *Cómo grabar un video*

- **1** Toque  $O \geq \oplus$   $\geq$  **.**
- *2 Encuadre la imagen en la pantalla.*
- *3 Toque para iniciar la grabación del video.*
- *4 La duración de la grabación aparece en la parte superior de la pantalla.*

#### *M* NOTA

- Toque **o** para capturar imágenes mientras graba videos.
- *5 Toque para pausar la grabación. Para reanudar la grabación, toque . O BIEN*

*Toque para detener la grabación. El video se guardará automáticamente en la Galería.*

# *Luego de grabar un video*

*Toque la miniatura del video en la pantalla para ver el último video grabado.*

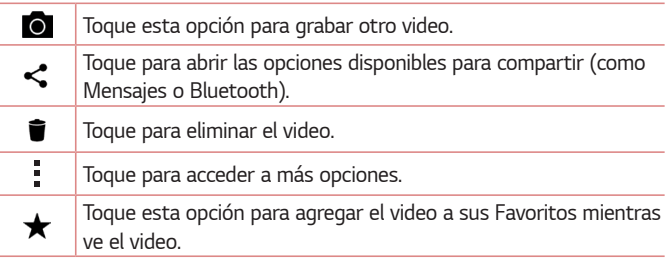

# **Galería**

*La aplicación Galería presenta las imágenes y los videos guardados en el dispositivo, incluidos los que tomó con la aplicación Cámara y los que descargó de la Web u otras ubicaciones.* 

- **1** Toque  $O \geq \oplus$   $\geq$  **.**
- *2 Toque un álbum para abrirlo y ver su contenido. (Las fotos y los videos en el álbum se muestran en orden cronológico).*
- *3 Toque una imagen en un álbum para verla.*

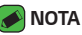

- *• Dependiendo del software instalado, algunos formatos de archivo pueden no ser soportados.*
- *• Algunos archivos podrían no ser reproducidos correctamente debido a su codificación.*

# *Ver las fotografías*

*La Galería muestra las imágenes en carpetas. Cuando una aplicación, como E-mail, guarda una imagen, se crea automáticamente la carpeta Download en la que se guardará la fotografía. De la misma manera, al tomar una captura de pantalla se crea automáticamente la carpeta Screenshots. Las imágenes se visualizan por la fecha de creación. Seleccione una foto para verla en pantalla completa. Deslice hacia la izquierda o hacia la derecha para ver la imagen anterior o la siguiente.*

### *Editar fotos*

Mientras visualiza una foto, toque **.** 

# *Ajustar el fondo de pantalla*

*Cuando está viendo una foto, toque >* **Fijar imagen como** *para establecer la foto como un fondo de pantalla o asignarla a un contacto.*

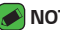

#### *NOTA*

- *• Dependiendo del software instalado, algunos formatos de archivo podrían no ser soportados.*
- *• Si el tamaño del archivo excede el espacio de memoria disponible, es posible que ocurra un error al abrir los archivos.*

### *Acercar y alejar la imagen*

*Use uno de los métodos siguientes para acercar/alejar una imagen:*

- *• Toque dos veces en cualquier lugar de la pantalla o separe dos dedos sobre la pantalla (en movimiento de pinza) para acercar o ampliar la imagen.*
- *• Acerque dos dedos sobre la pantalla para reducirla o alejarla o toque nuevamente dos veces la imagen para volverla al tamaño anterior.*

# *Reproducir un video*

- **1** Toque  $O \geq \oplus$   $\geq$   $\bullet$ .
- *2 Seleccione el video que desea visualizar.*

#### *Opciones del video*

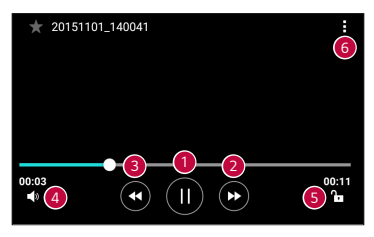

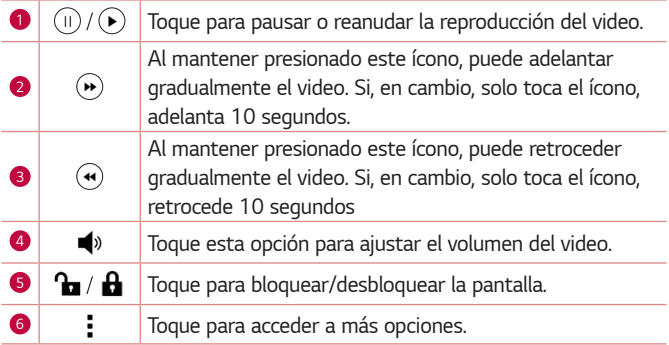

#### *NOTA*

- *• Durante la reproducción de un video, deslice el dedo sobre el lado derecho de la pantalla hacia arriba o hacia abajo para ajustar el volumen.*
- *• Durante la reproducción de un video, deslice el dedo sobre el lado izquierdo de la pantalla hacia arriba o hacia abajo para ajustar el brillo.*
- *• Durante la reproducción de un video, deslice el dedo de la izquierda a la derecha, o viceversa, para avanzar y retroceder.*

# *Cómo borrar fotos/videos*

*Use uno de los siguientes métodos:*

- Mientras está dentro de una carpeta, toque  $\bullet$  y seleccione las fotos *o videos y luego toque BORRAR >* **SÍ***.*
- *• Mientras visualiza una foto, toque .*

# *E-mail*

*Puede usar la aplicación E-mail para leer e-mails de proveedores que no sean Gmail. La aplicación E-mail admite POP3, IMAP, Microsoft Exchange (para usuarios empresariales) y otras cuentas.*

 $\cdot$  Toque  $\bigcirc$  >  $\circledcirc$  >  $\circ$ 

### *Agregar una cuenta*

*La primera vez que abra la aplicación E-mail se iniciará un asistente de configuración que le ayudará a agregar una cuenta. También puede agregar su cuenta usando la aplicación* **Ajustes***.*

*• Toque >* **Ajustes** *>* **Agregar cuenta***.*

### *Trabajar con las carpetas de una cuenta*

• Al tocar el ícono  $\equiv$  usted tiene acceso a las carpetas disponibles *para la cuenta. Además de las que aparecen en el menú, puede acceder a muchas más al tocar la opción* **Mostrar todas las carpetas***.*

### *Redactar y enviar e-mails*

- *1 Toque .*
- *2 Introduzca una dirección para el destinatario del mensaje. Al escribir el texto, se sugieren direcciones que coinciden con las de sus contactos. Separe las diversas direcciones mediante punto y coma.*
- *3 Toque el campo* **Cc/Cco** *para enviar una copia o copia oculta a otros contactos/direcciones de e-mail.*
- *4 Toque el campo de texto y escriba su mensaje.*
- *5 Mantenga presionadas las palabras para seleccionarlas y editarlas.*
- **6** Toque *// si desea adjuntar algún archivo al mensaje.*
- *7* Toque  $\geqslant$  para enviar el mensaje.

### *Cambiar la configuración de la cuenta*

*• Toque >* **Ajustes** *>* **Ajustes generales***.*

#### *Borrar una cuenta*

*• Toque >* **Ajustes** *> >* **Remover cuenta** *> Seleccione la cuenta que desea borrar (si hay más de una cuenta) > BORRAR >* **SÍ***.*

# **Música**

*El dispositivo cuenta con un reproductor de música que permite reproducir sus canciones.*

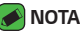

- *• Dependiendo del software instalado, algunos formatos de archivo podrían no ser compatibles.*
- *• Si el tamaño del archivo excede el espacio de memoria disponible, es posible que ocurra un error al abrir los archivos.*
- *• Es probable que los archivos de música estén protegidos por leyes de derecho de autor nacionales y tratados internacionales. Por tanto, puede que sea necesario obtener permiso o una licencia para reproducir o copiar música. En algunos países, las leyes nacionales prohíben la realización de copias de material protegido con copyright. Antes de descargar o copiar el archivo, compruebe las leyes nacionales del país pertinente respecto del uso de ese tipo de material.*

# *Cómo reproducir una canción*

- **1** Toque  $\mathbf{O}$  >  $\odot$  >  $\mathbf{F}$ .
- *2 Toque la pestaña Canciones.*
- *3 Seleccione la canción que desea reproducir.*
- *4 Están disponibles las opciones siguientes.*

# *Opciones del reproductor de música*

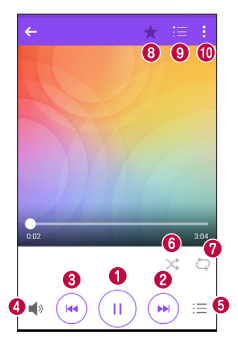

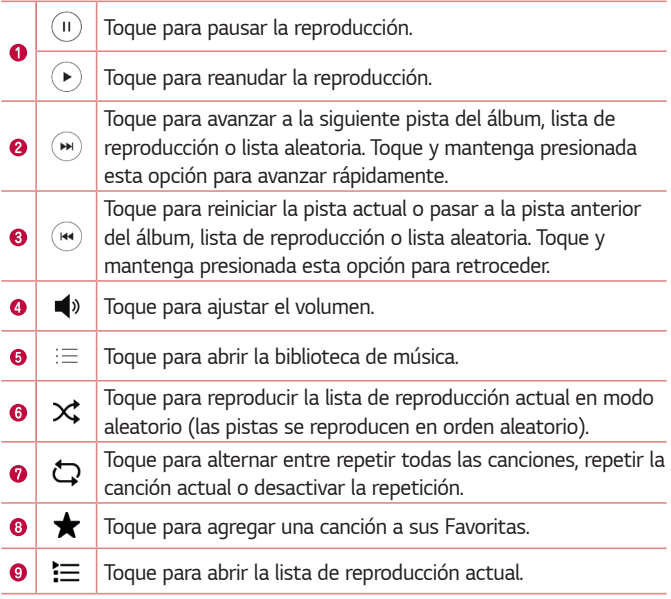

# **Reloj**

**te** 

*La aplicación Reloj le permite acceder a las Alarmas, el Temporizador, el Reloj mundial y el Cronómetro. Acceda a estas funciones al pulsar las pestañas que se encuentran en la parte superior de la pantalla o al deslizar horizontalmente por la pantalla.*

 $\cdot$  Toque  $\mathbf{O}$   $\rightarrow$   $\mathbf{O}$   $\rightarrow$   $\mathbf{O}$ .

# *Alarmas*

*La pestaña Alarmas le permite ajustar las alarmas.*

- *1 Toque la pestaña Alarmas.*
- 2 Toque **+** para agregar una nueva alarma.
- *3 Ajuste la configuración según sea necesario y toque* **GUARDAR***.*
- *NOTA*
	- *• También puede tocar una alarma existente para editarla.*

# *Temporizador*

*La pestaña Temporizador puede avisarle con una señal audible cuando una cantidad de tiempo determinado ha pasado.*

- *1 Toque la pestaña* **Temporizador***.*
- *2 Ajuste en el Temporizador el tiempo deseado.*
- *3 Toque Iniciar para iniciar el temporizador.*
- *4 Toque Parar para detener el temporizador.*
- *5 Toque Reanudar para retomar el registro de tiempos.*
- *6 Toque* **Restaurar** *para reiniciar el temporizador.*

# *Reloj mundial*

*La pestaña Reloj mundial le permite comprobar la hora actual de otras ciudades del mundo.*

- *1 Toque la pestaña* **Reloj mundial***.*
- 2 Toque <sup>+</sup> para agregar la ciudad deseada.

# *Cronómetro*

*La pestaña Cronómetro le permite usar su dispositivo como un cronómetro.*

- *1 Toque la pestaña* **Cronómetro***.*
- *2 Toque Iniciar para iniciar el cronómetro.*
	- *• Toque* **Vuelta** *para registrar tiempos de vuelta.*
- *3 Toque Parar para detener el cronómetro.*
- *4 Toque Reanudar para retomar el registro de tiempos.*
- *5 Toque* **Restaurar** *para reiniciar el cronómetro.*

# *Calculadora*

*La aplicación Calculadora le permite realizar cálculos matemáticos usando una calculadora básica o científica.*

- **1** Toque  $\overline{O}$  >  $\overline{}}$  >  $\overline{)}$  >  $\overline{}$
- *2 Toque los botones numéricos para ingresar los números.*
- *3 Para cálculos simples, toque la función que desee (+, –, x o ÷), seguida del signo =.*

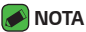

- *• Para cálculos más complejos, toque >* **Calculadora científica***.*
- *• El menú también le permite acceder a su* **Historial de los cálculos***.*

# *Calendario*

*La aplicación Calendario le permite realizar un seguimiento de los eventos programados.*

- 1 Toque  $O \geq \oplus$  >  $\boxed{\bullet}$ .
- *2 Toque la fecha a la que desee agregar un evento. Luego, toque .*

### *NOTA*

 $\cdot$  El menú **también le permite ir a una fecha determinada, buscar eventos,** *sincronizar, mostrar otros calendarios, borrar eventos y acceder a Ajustes.*

# **Grabador de voz**

*Esta aplicación le permite grabar y crear archivos de audio.*

### *Cómo grabar un sonido o una voz*

- **1** Toque  $\mathbf{O} \times \oplus \times \mathbf{U}$
- 2 Toque  $\odot$  para comenzar la grabación.
- **3** Toque  $\left( \cdot \right)$  para terminar la grabación.
- *4 Toque para escuchar la grabación.*

#### **A** NOTA

*• Toque para acceder a sus grabaciones. Podrá escuchar las grabaciones guardadas.*

# *Descargas*

*Use esta aplicación para ver qué archivos se han descargado a través de las aplicaciones.*

 $\cdot$  Toque  $\mathbb{O}$  >  $\circledcirc$  >  $\mathbb{L}$ .

# *Radio FM*

*Su dispositivo tiene una radio FM incorporada para que pueda sintonizar sus emisoras favoritas y escucharlas mientras se desplaza.* 

 $\cdot$  Toque  $\mathbb{O}$  >  $\oplus$  >  $\blacksquare$ .

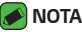

*• Deberá conectar los auriculares para poder usarlos como antena.*

# **LG Backup**

# *Acerca de las copias de respaldo y la restauración de los datos del dispositivo*

*Le recomendamos que cree y guarde regularmente un archivo de respaldo en la memoria interna, especialmente antes de actualizar cualquier software. Mantener una copia de respaldo actualizada en la memoria de almacenamiento le permitirá recuperar los datos del dispositivo en caso de que este se pierda, lo roben o se corrompa ante un evento imprevisto. Esta aplicación LG Backup es compatible entre los smartphones y tablets de LG y otras versiones de software o sistema operativo. Es decir, cuando compre los nuevos smartphones y tablets de LG, puede hacer una copia de respaldo de la información de su dispositivo actual y pasarla al dispositivo nuevo.*

*Con la aplicación LG Backup precargada en sus teléfonos y tablets, puede realizar una copia de respaldo y restaurar la mayor parte de sus datos, incluidas aplicaciones descargadas y preinstaladas, marcadores, entradas de calendario, contactos, configuraciones de pantalla de inicio y configuraciones del sistema.*

#### **ADVERTENCIA**

*• Para evitar que durante las operaciones de copia de respaldo o restauración se apague el dispositivo y se pierda información por falta de batería, siempre debe asegurarse de que la batería está cargada.*

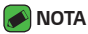

- *• Todos los archivos que se almacenan en el dispositivo se eliminan antes de restaurar la copia de respaldo. Asegúrese de copiar el archivo de la copia de respaldo en otra ubicación.*
- *• Tenga en cuenta que los datos de su dispositivo se sobrescribirán con los contenidos de su copia de respaldo.*

# *Cómo realizar copia de respaldo de los datos de su dispositivo*

- **1** Toque  $\mathbb{O} \times \mathbb{O} \times \mathbb{R}$ .
- *2 Seleccione las opciones deseadas.*
	- *•* **Copiar datos entre dispositivos***: Copiar datos del antiguo dispositivo al nuevo.*
	- *•* **Copia de respaldo y restauración***: Hacer copia de respaldo de los datos o restaurarlos a partir de una copia de respaldo.*

# **Aplicaciones de Google**

*Google le ofrece aplicaciones comerciales, redes sociales y entretenimiento. Es posible que necesite tener una cuenta de Google para acceder a algunas aplicaciones.*

Para ver más información sobre aplicaciones, consulte el menú Ayuda de *cada aplicación.*

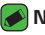

#### *A* NOTA

*• Algunas aplicaciones tal vez no estén disponibles según la región o el proveedor de servicio.*

#### *Google*

*Busque rápidamente artículos en Internet desde su dispositivo.*

#### *Chrome*

*Use Chrome para buscar información y navegar por páginas web.*

#### *Gmail*

*Envíe o reciba e-mails a través del servicio de e-mails de Google.*

#### *Maps*

*Encuentre su ubicación en el mapa, busque direcciones y vea la información de ubicación de distintos lugares.*

#### *YouTube*

*Vea o cree videos y compártalos con otras personas.*

#### *Drive*

*Almacene su contenido en la nube, acceda a él desde cualquier parte y compártalos con otras personas.*

#### *Play Música*

*Descubra, escuche y comparta la música en su dispositivo.*

#### *Play Películas*

*Mire videos almacenados en su dispositivo y descargue distinto contenido para ver desde Play Store.*

#### *Hangouts*

*Converse con sus amigos de manera individual o en grupos y use imágenes, emoticones y videollamadas mientras conversa.*

#### *Fotos*

*Administre fotos, álbumes y videos guardados en el dispositivo y cargados a Google+.*

#### *Búsqueda por voz*

*Busque rápidamente elementos al decir una palabra clave o frase.*

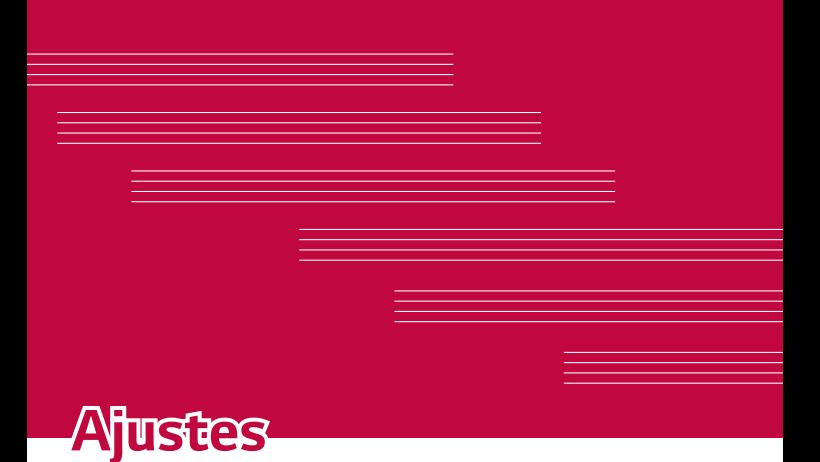

# **Acceso al menú de Ajustes**

*La aplicación Ajustes le permite personalizar el teléfono.*

#### *Cómo abrir la aplicación Ajustes*

- *• Toque > mantenga presionado >* **Ajustes del sistema***. O BIEN*
- $\cdot$  Toque  $\overline{O}$  >  $\overline{\oplus}$  >  $\overline{\bullet}$ .

#### *Cómo ver los ajustes*

*Toque para cambiar el modo de vista.*

- *•* **Ver en lista***: Deslice hacia arriba y hacia abajo por la lista.*
- *•* **Ver pestaña***: Deslice hacia la izquierda o hacia la derecha o toque la pestaña que desea.*

![](_page_71_Picture_9.jpeg)

*• Las instrucciones para realizar tareas en esta guía se basan en los ajustes predeterminados de* **Ver pestaña***.*

# *Redes*

# *Wi-Fi*

*Puede utilizar el acceso a Internet de alta velocidad dentro de la cobertura del punto de acceso (AP) inalámbrico.*

*En la pantalla* **Ajustes***, toque la pestaña Redes > Wi-Fi.*

- **1** *Toque* **p para activar el Wi-Fi y empezar a buscar redes disponibles.**
- *2 Toque una red para conectarse a ella.*
	- *• Si la red está protegida con un ícono de bloqueo, necesitará ingresar una clave de seguridad o una contraseña.*
- *3 La barra de estado muestra íconos que indican el estado de la red.*
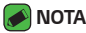

*• Si está fuera de la zona Wi-Fi o el Wi-Fi está desactivado, es posible que el dispositivo se pueda conectar automáticamente a la Web usando datos móviles, lo que puede generar que se apliquen cargos por datos.*

#### *Wi-Fi Direct*

*Wi-Fi Direct ofrece una conexión directa entre dispositivos habilitados para Wi-Fi sin requerir un punto de acceso.*

*• Toque >* **Wi-Fi avanzado** *>* **Wi-Fi Direct***.*

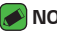

#### **A** NOTA

*• Cuando está en este menú, su dispositivo es visible para otros dispositivos Wi-Fi Direct cercanos.*

### *Bluetooth*

*Bluetooth es una tecnología de comunicaciones de corto alcance que le permite conectarse de forma inalámbrica a diversos dispositivos Bluetooth, como auriculares y equipos de manos libres para vehículos, dispositivos de mano, computadoras, impresoras y dispositivos inalámbricos habilitados para Bluetooth.*

#### *NOTA*

- *• LG no se responsabiliza por la pérdida, la intercepción o el uso incorrecto de los datos enviados o recibidos a través de la función de Bluetooth.*
- *• Siempre asegúrese de recibir y compartir datos con dispositivos que sean confiables y estén protegidos en forma adecuada.*
- *• Si existen obstáculos entre los dispositivos, la distancia operativa puede reducirse.*
- *• Algunos dispositivos, especialmente los que no han sido probados ni aprobados por Bluetooth SIG, pueden ser incompatibles con su dispositivo.*

#### *Vincular el teléfono con otro dispositivo Bluetooth*

- *1 En la pantalla* **Ajustes***, toque la pestaña Redes >* **Bluetooth***.*
- 2 Toque **para activar Bluetooth y empezar a buscar dispositivos** *Bluetooth disponibles.*
	- *• Si desea detectar dispositivos visibles dentro de un rango, toque*  **BUSCAR***.*
- *3 Elija de la lista el dispositivo con el que desea vincularlo. Cuando la vinculación se completa correctamente, el teléfono se conecta al otro dispositivo.*

#### *NOTA*

- *• La vinculación entre dos dispositivos Bluetooth se realiza una sola vez. Una vez que se completa la vinculación, los dispositivos siguen reconociéndose e intercambiando información.*
- *• Consulte la documentación que se incluye con el dispositivo Bluetooth para obtener información sobre el modo de asociación y la clave de acceso (generalmente 0 0 0 0, cuatro ceros).*

#### *Envío de datos vía Bluetooth*

- *1 Seleccione un archivo o elemento, como un contacto o un archivo de multimedia.*
- *2 Seleccione la opción para enviar datos a través de Bluetooth.*
- *3 Busque un dispositivo compatible con Bluetooth y cuando lo encuentre, vincule su dispositivo con él.*

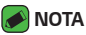

- 
- *• Debido a las diferentes especificaciones y funciones de otros dispositivos compatibles con Bluetooth, la pantalla y las operaciones deben ser diferentes, y es posible que las funciones como transferir o intercambiar no estén disponibles en todos los dispositivos compatibles con Bluetooth.*

#### *Recepción de datos vía Bluetooth*

- *1 En la pantalla* **Ajustes***, toque la pestaña Redes >* **Bluetooth***.*
- **2 Toque <sup>o</sup> para activar la conexión Bluetooth.**
- *3 Recibirá una solicitud para aceptar un archivo desde el dispositivo que realiza el envío. Toque ACEPTAR.*

#### *Datos móviles*

*Muestra el uso de datos y el límite de uso de datos móviles.*

*• Toque para activar o desactivar la conexión de datos móviles. Esto le permite administrar el uso de datos móviles. Puede en cambio usar una conexión de red Wi-Fi para los datos.*

### *Llamadas*

*Permite configurar diferentes ajustes de llamadas.*

*En* **Ajustes***, toque la pestaña Redes > Llamadas.*

- *•* **Buzón de voz***: Le permite seleccionar el servicio de buzón de voz de su proveedor.*
- *•* **Números de marcación fija***: Le permite administrar y compilar una lista de números a los que puede llamar desde su teléfono. Necesita su PIN2, disponible a través de su operadora. Si esta opción está activada, solo puede llamar desde su teléfono a los números que estén incluidos en la lista de marcación fija.*
- *•* **Mensaje de alerta de llamada recibida***: Al activar esta opción, se exhibirá un mensaje emergente para una llamada recibida cuando usted esté usando una aplicación.*
- *•* **Rechazo de llamada***: Le permite configurar la función de rechazar llamadas.*
- *•* **Rechazar con mensaje***: Al rechazar una llamada, puede enviar un mensaje rápido con esta función. Es útil si necesita rechazar una llamada durante una reunión, por ejemplo (esta función puede no estar disponible dependiendo de la operadora).*
- *•* **Desvío de llamada***: Le permite elegir cuándo desviar las llamadas.*
- *•* **Contestar automáticamente***: Establece el tiempo de espera antes de que un dispositivo de manos libres conectado responda*

*automáticamente una llamada recibida.*

- *•* **Vibrar al conectarse:** *Su teléfono vibra cuando la otra persona contesta la llamada.*
- *•* **Guardar números desconocidos***: Después de una llamada puede agregar números desconocidos a los contactos.*
- *•* **La tecla Encender/Apagar termina la llamada***: Le permite usar la*  **Tecla Encender/Apagar/Bloquear** *para finalizar las llamadas.*
- *•* **Silenciar llamada recibida***: Active esta opción para que pueda silenciar las llamadas recibidas con solo voltear el dispositivo.*
- *•* **Restricción de llamadas***: Permite bloquear las llamadas recibidas, realizadas o internacionales.*
- *• Duración de llamadas: Le permite ver la duración de una llamada según el tipo de llamada.*
- *•* **Ajustes adicionales***: Le permite cambiar los siguientes ajustes, como ID del emisor o Llamada en espera, etc.*

## *Anclaje de USB*

*Le permite compartir la conexión de Internet con su computadora, mediante una conexión USB.*

- *1 Conecte el dispositivo a la computadora con un cable USB.*
- *2 En la pantalla* **Ajustes***, toque la pestaña Redes >* **Anclaje a red***.*
- *3 Toque para activar la función de Anclaje de USB.*

## *Punto de acceso Wi-Fi*

*También puede utilizar el smartphone para proporcionar una conexión de datos móviles. Cree una zona Wi-Fi y comparta su conexión. En la pantalla* **Ajustes***, toque la pestaña Redes >* **Anclaje a red**

- **1 Toque o para activar el punto de acceso Wi-Fi.**
- *2 Toque* **Configure el punto de acceso Wi-Fi** *y cambie el nombre Wi-Fi (SSID), el tipo de seguridad, la contraseña y otras opciones de punto de acceso.*

## *Conexión Bluetooth*

*Le permite conectarse a otros dispositivos a través de Bluetooth.*

- *1 En la pantalla* **Ajustes***, toque la pestaña Redes >* **Anclaje a red***.*
- **2** Toque **para activar la Conexión Bluetooth para compartir su** *conexión mediante Bluetooth.*
- *3 Para más información sobre la función, consulte la opción Ayuda.*

#### *Modo avión*

*Le permite usar muchas de las funciones del teléfono, como juegos y música, cuando se encuentre en un área donde esté prohibido hacer o recibir llamadas, o usar datos. Cuando configura su teléfono en modo avión, no puede enviar ni recibir llamadas, ni acceder a datos móviles. En la pantalla* **Ajustes***, toque la pestaña Redes >* **Más** *>* **Modo avión***.*

### *VPN*

*Desde su dispositivo puede agregar, ajustar y administrar redes privadas*  virtuales (VPN) que le permiten conectarse y acceder a recursos dentro de *una red local segura, como la red en su lugar de trabajo. En la pantalla* **Ajustes***, toque la pestaña Redes >* **Más** *> VPN.*

#### *Redes móviles*

*Ese menú le permite configurar el Modo de red, los* **Nombres de puntos**  *de acceso y las Operadoras de red.* 

*En la pantalla* **Ajustes***, toque la pestaña Redes >* **Más** *>* **Redes móviles***.*

#### *Impresión*

*Le permite imprimir el contenido de ciertas pantallas (como páginas web visualizadas en Chrome) en una impresora conectada a la misma red Wi-Fi a la que está conectado su dispositivo Android.*

*En la pantalla* **Ajustes***, toque la pestaña Redes >* **Más** *> Impresión.*

#### *Imprimir con una impresora inalámbrica*

*1 Seleccione un archivo o elemento, como un contacto o un archivo* 

*multimedia.*

- *2 Seleccione la opción para enviar datos a través de Bluetooth.*
- *3 Busque un dispositivo compatible con Bluetooth y cuando lo encuentre, vincule su dispositivo con él.*
- *A* NOTA
	- *• Debido a las diferentes especificaciones y funciones de otros dispositivos compatibles con Bluetooth, la pantalla y las operaciones deben ser diferentes, y es posible que las funciones como transferir o intercambiar no estén disponibles en todos los dispositivos compatibles con Bluetooth.*

# **Sonido y Notificación**

*Le permite cambiar los ajustes de distintos sonidos del dispositivo.* 

*En la pantalla* **Ajustes***, toque la pestaña* **Sonido y Notificación***.*

- *• Perfil de sonido: Le permite ajustar el perfil de sonido del teléfono.*
- *• Volumen: Ajusta la configuración del volumen del teléfono para ajustarse a sus necesidades y al entorno.*
- *•* **Tono de timbre***: Le permite ajustar los tonos de timbre de las llamadas. También puede agregar y eliminar tonos.*
- *•* **Componer tonos***: Le permite escuchar las llamadas recibidas con tonos de timbre compuestos automáticamente.*
- *•* **Sonido con vibración***: Active esta opción para que el teléfono vibre además de reproducir el tono de timbre al recibir llamadas.*
- *•* **Tipo de vibración***: Le permite elegir el tipo de vibración.*
- *•* **No molestar***: Le permite ajustar un periodo durante el cual desea evitar interrupciones de notificaciones. Puede configurar para permitir que solo algunas funciones seleccionadas en* **Solo prioridad** *interrumpan.*
- *•* **Pantalla de bloqueo***: El bloqueo de pantalla le permite elegir si desea mostrar u ocultar notificaciones en la pantalla de bloqueo.*
- *• Aplicaciones: Le permite configurar las notificaciones de aplicaciones individuales, e incluso puede impedir que las aplicaciones muestren notificaciones y también determinar la prioridad.*

## *Más*

*Le permite establecer la configuración para otros sonidos y notificaciones. En la pantalla* **Ajustes***, toque la pestaña* **Sonido y Notificación** *>* **Más***.*

- *•* **Sonido de notificación***: Le permite configurar el sonido de notificación. También puede agregar y eliminar los sonidos de las notificaciones.*
- *•* **Efectos de sonido***: Este menú le permite seleccionar si desea activar*  **Sonidos táctiles de teclado***,* **Sonido táctil** *y* **Bloqueo y desbloqueo**  *con sonido.*
- *•* **Notificaciones de mensaje/llamada de voz***: Permite que su dispositivo lea automáticamente las llamadas y mensajes recibidos.*

## **Pantalla**

## *Pantalla principal*

*Le permite establecer la configuración de la pantalla de inicio.*

*En la pantalla* **Ajustes***, toque la pestaña* **Pantalla** *>* **Pantalla principal***.*

- *•* **Seleccionar Inicio***: Seleccione el tema deseado para la pantalla de inicio.*
- *• Tema: Le permite establecer el tema del dispositivo (esta opción puede no estar disponible dependiendo de la operadora o región).*
- *•* **Fondo de pantalla***: Establece el fondo de pantalla que se va a usar en la pantalla de inicio.*
- *•* **Efectos de la pantalla***: Seleccione el tipo de efecto que desee mostrar cuando se deslice de una página de la pantalla de inicio a la siguiente.*
- *•* **Desplazar pantallas circularmente***: Active esta opción para permitir el desplazamiento continuo del panel de la pantalla de inicio (vuelve al primer panel después del último).*
- *• Ayuda: Muestra información de ayuda de la pantalla de inicio.*

## *Bloqueo de pantalla*

*Le permite establecer la configuración de la pantalla de bloqueo. En la pantalla* **Ajustes***, toque la pestaña* **Pantalla** *>* **Bloqueo de pantalla***.*

- *•* **Seleccionar bloqueo de pantalla***: Le permite establecer un tipo de bloqueo de pantalla para asegurar su dispositivo.*
- *•* **Smart Lock***: Mantiene su teléfono desbloqueado con un dispositivo de confianza o en un lugar de confianza. Si necesita más información, consulte la sección* **Smart Lock** *en* **Básico***, en esta guía.*
- *•* **Fondo de pantalla***: Seleccione el fondo de pantalla que se muestra al bloquear la pantalla.*
- *•* **Atajos***: Le permite seleccionar los accesos directos disponibles en la pantalla de bloqueo.*
- *•* **Contacto p/ teléfono perdido***: Seleccione si desea mostrar la información del propietario en la pantalla de bloqueo en caso de pérdida del teléfono.*
- *•* **Temporizador de bloqueo***: Le permite configurar la cantidad de tiempo antes del bloqueo automático de pantalla luego de agotarse el tiempo de pantalla.*
- *•* **La tecla Encender/Apagar/Bloquear bloquea inmediatamente***: Seleccione esta opción si desea el bloqueo instantáneo de la pantalla al presionar la Tecla Encender/Apagar/Bloquear. Este ajuste anula la configuración del temporizador de bloqueo.*

#### *Teclas de inicio*

*Permite ajustar las teclas de inicio mostradas en la parte inferior de todas las pantallas. Establezca cuáles teclas se mostrarán, su posición en la barra y su apariencia.*

*En la pantalla* **Ajustes***, toque la pestaña* **Pantalla** *> Teclas de inicio.*

#### *Más ajustes de pantalla*

*Le permite establecer otros ajustes de pantalla.*

*En la pantalla* **Ajustes***, toque la pestaña* **Pantalla***.*

*•* **Tipo de fuente***: Le permite elegir el tipo de fuente deseado.*

- *•* **Tamaño de fuente***: Le permite elegir el tamaño de fuente deseado.*
- *• Brillo: ajuste el brillo de pantalla con el deslizador.*
- *•* **Pantalla giratoria***: Configure para rotar la orientación de la pantalla cuando gire el teléfono.*
- *•* **Límite de tiempo de pantalla***: Configure el tiempo de demora antes de que la pantalla se apague automáticamente.*
- *•* **Protector de pantalla***: Seleccione el protector de pantalla para mostrar cuando el teléfono está en reposo mientras está en la base y/o mientras se está cargando.*
- *•* **Calibración del sensor de movimiento:** *Le permite mejorar la precisión de la inclinación y la velocidad del sensor.*

## **General**

#### *Idioma y teclado*

*Le permite cambiar los ajustes del método entrada de texto.*

*Seleccione el idioma del texto de su teléfono y para la configuración del teclado en pantalla, incluidas las palabras que ha añadido a su diccionario. En la pantalla* **Ajustes***, toque la pestaña* **General** *>* **Idioma y teclado***.*

- *• Idioma: Seleccione un idioma para usar en el dispositivo.*
- *•* **Teclado actual***: Le permite seleccionar el otro tipo de teclado.*
- *•* **Teclado LG***: Cambie la configuración del teclado LG.*
- *•* **Dictado por voz de Google***: Toque para cambiar los ajustes de escritura por voz de Google.*
- *•* **Salida de síntesis de voz***: Toque para establecer el modo que prefiera o los ajustes generales para la salida de síntesis de voz.*
- *•* **Velocidad del puntero***: Ajusta la velocidad del cursor.*
- *•* **Invertir botones:** *Al marcar esta opción usted puede invertir los botones del mouse para usar como principal el de la derecha.*

### *Ubicación*

*Con el servicio de ubicación activado, el teléfono determina su ubicación aproximada utilizando las redes Wi-Fi y móviles. Al marcar esta opción, se le pregunta si desea permitir que Google utilice su ubicación al proporcionar estos servicios.*

*En la pantalla* **Ajustes***, toque la pestaña* **General** *>* **Ubicación***.*

- *• Modo: Establece de qué manera se determina la información de su ubicación actual.*
- *•* **Cámara***: Active esta opción para etiquetar fotos o videos con sus ubicaciones.*
- *•* **Historial de Ubicaciones de Google***: Le permite elegir sus ajustes de información de ubicación a los que pueden acceder Google y sus productos.*

#### *Cuentas y sincronización*

*Use este menú para agregar, eliminar y administrar cuentas de Google y otras cuentas admitidas. También puede usar esta opción de configuración para control, si desea que todas las aplicaciones envíen, reciban y sincronicen datos según sus propios calendarios y si desea que todas las aplicaciones puedan sincronizar datos de usuario automáticamente. Gmail™, Calendario y otras aplicaciones pueden tener sus propias opciones de configuración para controlar de qué forma sincronizan datos; consulte las secciones sobre esas aplicaciones para obtener más información.*

*En la pantalla* **Ajustes***, toque la pestaña* **General** *>* **Cuentas y sincronización***.*

- *•* **Sincronización automática de datos***: Active esta opción para sincronizar automáticamente todas las cuentas que agregó al dispositivo.*
- *•* **CUENTAS***: Muestra todas la cuentas que agregó. Toque una para verla o administrarla.*
- *•* **AGREGAR CUENTA***: Toque para agregar una nueva cuenta.*

### *Accesibilidad*

*Los ajustes de accesibilidad se usan para configurar cualquier complemento de accesibilidad que haya instalado en el dispositivo.*

*En la pantalla* **Ajustes***, toque la pestaña* **General** *>* **Accesibilidad***.*

- *• Visión: Ofrece opciones para gente con impedimentos visuales.*
	- *- TalkBack: Permite configurar la función Talkback que sirve de ayuda para las personas con problemas de visión ya que ofrece interacción verbal con el equipo.*
	- *-* **Notificaciones de mensaje/llamada de voz***: Al activar esta opción podrá oír alertas de voz automáticas para las llamadas recibidas y los mensajes.*
	- *-* **Sombras de pantalla***: Active esta opción para atenuar la luz de fondo de la pantalla y obtener un contraste más oscuro.*
	- *-* **Tamaño de fuente***: Configura el tamaño de la fuente.*
	- *-* **Zoom táctil***: Acerca o aleja la imagen tocando la pantalla tres veces.*
	- *-* **Inversión de color***: Active esta opción para invertir los colores de la pantalla y del contenido.*
	- *-* **Filtro de color de la pantalla***: Le permite ajustar los colores de la pantalla y del contenido.*
	- *-* **La tecla Encender/Apagar termina la llamada***: Active esta opción para finalizar las llamadas de voz, presionando la* **Tecla Encender/ Apagar/Bloquear***.*
- *• Audición: Ofrece opciones para gente con impedimentos auditivos.*
	- *-* **Subtítulos:** *Le permite personalizar los ajustes de leyendas para las personas con problemas de audición.*
	- *-* **Alertas de Flash***: Active esta opción para permitir que un flash parpadee para las llamadas y notificaciones recibidas.*
	- *-* **Desactivar todos los sonidos***: Active esta opción para silenciar todos los sonidos.*
	- *- Tipo de sonido: Establece el tipo de audio.*
	- *- Balance de sonido: Establece la ruta de audio. Mueva el deslizador de la barra deslizante para establecerla.*
- *•* **Motor y cognición***: Ofrece opciones para gente con impedimentos motores.*
- *-* **Tiempo de respuesta táctil***: Establece el tiempo de respuesta al toque.*
- *-* **Touch assistant***: Muestra un tablero táctil con fácil acceso a acciones comunes.*
- *-* **Límite de tiempo de pantalla***: Establece la cantidad de tiempo que pasará antes de que la luz de fondo se apague automáticamente.*
- *-* **Áreas de control táctil***: Le permite seleccionar un área de la pantalla para limitar la activación táctil a esa área de la pantalla solamente.*
- *•* **Acceso directo de funciones de accesibilidad***: Le permite acceder rápidamente a funciones seleccionadas al tocar tres veces la tecla de inicio.*
- *•* **Pantalla giratoria***: Active esta opción para permitir que la pantalla del teléfono gire, dependiendo de la orientación física del dispositivo (vertical u horizontal).*
- *•* **Accesibilidad mediante interruptor***: Le permite interactuar con su dispositivo usando uno o más interruptores que funcionan como las teclas del teclado. Este menú puede ser de gran ayuda para usuarios con limitaciones de movilidad que no les permiten interactuar directamente con el dispositivo.*

#### *Tecla de acceso directo*

*Acceda rápidamente a las algunas aplicaciones presionando dos veces las*  **Teclas de volumen** *cuando la pantalla está apagada o bloqueada. En la pantalla* **Ajustes***, toque la pestaña* **General** *> Tecla de acceso*  **directo***.*

- *• Toque la* **tecla Subir Volumen** *dos veces para abrir la aplicación Capture+.*
- *• Toque la* **tecla Bajar Volumen** *dos veces para abrir la aplicación Cámara.*

## *Google*

*Utilice la configuración de Google para administrar sus aplicaciones de Google y los ajustes de cuenta.*

## *Seguridad*

*Utilice este menú para configurar cómo mantener seguro su teléfono y sus datos.*

*En la pantalla* **Ajustes***, toque la pestaña* **General** *>* **Seguridad***.*

- *•* **Bloqueo de contenido***: Seleccione los tipos de bloqueo de notas de QuickMemo+.*
- *•* **Encriptar teléfono:** *Le permite encriptar los datos en el teléfono por seguridad. Se le pedirá que ingrese un PIN o contraseña para desencriptar su teléfono cada vez que lo encienda.*
- *•* **Encriptar almacenamiento de tarjeta MicroSD***: Le permite encriptar el almacenamiento de la tarjeta MicroSD y mantener la información bloqueada para otros dispositivos.*
- *•* **Fijar bloqueo de tarjeta SIM***: Establece el PIN para bloquear su tarjeta SIM y le permite modificar el PIN.*
- *•* **Hacer visible la contraseña***: Active esta opción para que se muestre brevemente cada carácter de la contraseña que está introduciendo, con el fin de que pueda ver lo que escribe.*
- *•* **Administradores de dispositivos***: Vea o desactive los administradores del teléfono.*
- *•* **Orígenes desconocidos***: Permite la instalación de aplicaciones que no pertenecen a Play Store.*
- *•* **Revisar las aplicaciones***: No permitir o advertir antes de instalar aplicaciones que puedan causar daño.*
- *•* **Tipo de almacenamiento***: Muestra el tipo actual de almacenamiento.*
- *•* **Administración de certificados***: Le permite administrar sus certificados de seguridad.*
- *•* **Trust agents***: Seleccione aplicaciones para usar sin desbloquear la pantalla.*
- *•* **Fijar pantalla***: Esta función le permite fijar la pantalla de la última*

*aplicación utilizada y el dispositivo exhibirá solamente la pantalla de la aplicación seleccionada. Esto resulta útil para usuarios con niños.*

*• Acceso al uso de aplicaciones: Le permite ver la información de uso de las aplicaciones de su dispositivo.*

## *Quick Cover View*

*Con Quick Cover View, puede ver las llamadas recibidas y detener las alarmas o el temporizador cuando la tapa está cerrada. Para desbloquear la cubierta, el bloqueo de pantalla debe configurarse en* **Deslizar***. En la pantalla* **Ajustes***, toque la pestaña* **General** *>* **Quick Cover View***.*

### *Fecha y hora*

*Establezca sus preferencias para ver la fecha y hora. En la pantalla* **Ajustes***, toque la pestaña* **General** *> Fecha y hora.*

## *Capacidad y USB*

*Puede monitorear la memoria interna utilizada y disponible del dispositivo. En la pantalla* **Ajustes***, toque la pestaña* **General** *>* **Capacidad y USB***.*

#### *ALMACENAMIENTO DEL DISPOSITIVO*

*•* **Espacio total***: Muestra la cantidad total de espacio y el espacio disponible en la memoria interna del teléfono en texto y con un gráfico de barras de colores (el espacio sin utilizar está en gris).*

#### *TARJETA SD*

*•* **Espacio total***: Muestra la cantidad de espacio total y el espacio disponible en la tarjeta de memoria.*

#### *Batería y ahorro de energía*

*Se muestra el estado actual de la batería, incluido el porcentaje de carga restante y el estado de la carga.*

*En la pantalla* **Ajustes***, toque la pestaña* **General** *>* **Batería y ahorro de energía***.*

*•* **Uso de la batería:** *Muestra el nivel y detalles de uso de la batería. Toque uno de los elementos para obtener información más detallada.*

- *•* **Porcentaje de la batería en la barra de estado***: Seleccione esta opción para mostrar el porcentaje de carga de la batería en la barra de estado al lado del ícono de la batería.*
- *•* **Ahorro de energía***: Toque el interruptor del ahorrador de batería para activarlo o desactivarlo. Establece el nivel de porcentaje de carga de la batería que encenderá automáticamente la función de ahorro de batería.*
- *• Ayuda: Muestra información de ayuda sobre el Ahorro de energía.*

#### *Memoria*

*Puede controlar la memoria utilizada en promedio y la memoria utilizada por las aplicaciones en el dispositivo.*

### *Aplicaciones*

Le permite ver detalles acerca de las aplicaciones instaladas en su *teléfono, administrar sus datos y forzarlas a parar. En la pantalla* **Ajustes***, toque la pestaña* **General** *> Aplicaciones.*

#### *Aplicación SMS predeterminada*

*Este menú le permite elegir la aplicación que desea utilizar como aplicación de mensajes predeterminada.* 

*En la pantalla* **Ajustes***, toque la pestaña* **General** *>* **Aplicación SMS predeterminada***.*

#### *Copia de respaldo y restauración*

*Cambie los ajustes para administrar la configuración y los datos.*

*En la pantalla* **Ajustes***, toque la pestaña* **General** *> Copia de respaldo y*  **restauración***.*

- *•* **LG Backup***: Realiza una copia de respaldo de toda la información del dispositivo y la restaura en caso de pérdida o reemplazo de datos. Si necesita más información, consulte la opción Ayuda en la aplicación*  **LG Backup***.*
- *•* **Copia de respaldo de datos***: Active la opción para realizar una copia de respaldo de los datos, las contraseñas Wi-Fi y otros ajustes de los*

*servidores Google.*

- *•* **Cuenta de copia de respaldo***: Muestra la cuenta que se está usando actualmente para hacer la copia de respaldo de la información.*
- *•* **Restauración automática:** *Al reinstalar una aplicación, se restauran los ajustes y los datos de la copia de respaldo.*
- *•* **Restaurar ajustes de red***: restaura todos los ajustes de red.*
- *•* **Restaurar datos de fábrica***: Restablece la configuración a los valores predeterminados de fábrica y borra todos los datos. Si restaura el teléfono de esta manera, se le solicitará que vuelva a introducir el mismo tipo de información que introdujo cuando inició Android por primera vez.*

#### *Acerca del teléfono*

*Vea la información legal, compruebe el estado del dispositivo, las versiones del software y realice una actualización de software.*

*En la pantalla* **Ajustes***, toque la pestaña* **General** *>* **Acerca del teléfono***.*

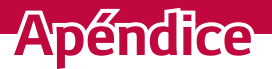

<u> 1989 - Johann Barnett, mars eta idazlea (h. 1989).</u>

<u> Tanzania (h. 1878).</u><br>Naskiĝoj

<u> Tanzania (h. 1888).</u><br>National de la constitución de la constitución de la constitución de la constitución de la constitución de la

<u> Estados de Santo de Santo de Santo de Santo de Santo de Santo de Santo de Santo de Santo de Santo de Santo d</u>

# **Actualización del software del teléfono**

#### *Actualización del software de los teléfonos móviles LG desde Internet*

*Para obtener más información sobre el uso de esta función, visite <http://www.lg.com/common/index.jsp> y seleccione su región y país. Esta función le permite actualizar con comodidad el firmware del teléfono a una nueva versión desde Internet sin la necesidad de visitar un centro de servicio. Esta función solo estará disponible cuando LG disponga de una versión más nueva del firmware para el dispositivo.*

*Como la actualización del firmware de los teléfonos móviles requiere la atención completa del usuario durante el proceso de actualización, asegúrese de revisar todas las instrucciones y las notas que aparecen en cada paso antes de continuar. Tenga presente que el teléfono móvil puede sufrir graves daños si se quita el cable de datos USB durante la actualización.*

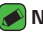

#### *M* NOTA

*• LG se reserva el derecho de poner a disposición las actualizaciones del firmware solo para modelos seleccionados según su propio criterio y no garantiza la disponibilidad de la versión más reciente del firmware para todos los modelos de teléfonos.*

#### *Actualización del software de los teléfonos móviles LG por aire (OTA, Over-The-Air)*

*Esta función permite actualizar con comodidad el software del teléfono a una versión más reciente a través de OTA, sin conectarse con un cable de datos USB. Esta función solo estará disponible cuando LG disponga de una versión más nueva del firmware para el dispositivo.*

*Primero debe verificar la versión del software de su dispositivo:* **Ajustes** *> pestaña* **General** *>* **Acerca del teléfono** *>* **Centro de actualización** *>* **Actualización de software** *>* **Comprobar ahora para actualizar***.*

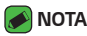

- *• Durante el proceso de actualización del software del teléfono se podrían perder sus datos personales del almacenamiento interno del teléfono, lo que incluye la información de su cuenta Google y de cualquier otra cuenta, los datos y configuraciones de sistema/aplicaciones, cualquier aplicación descargada y su licencia DRM. Por tanto, LG le recomienda que realice una copia de respaldo de sus datos personales antes de actualizar el software del teléfono. LG no asume responsabilidad alguna ante la pérdida de datos personales.*
- *• Esta función depende de su proveedor de servicios de red, la región o el país.*

# **PREGUNTAS MÁS FRECUENTES**

*En este capítulo se describen algunos de los problemas que puede experimentar durante el uso del teléfono. Algunos problemas requieren que llame a su proveedor de servicios, pero en la mayoría de los casos, puede solucionarlos usted mismo.*

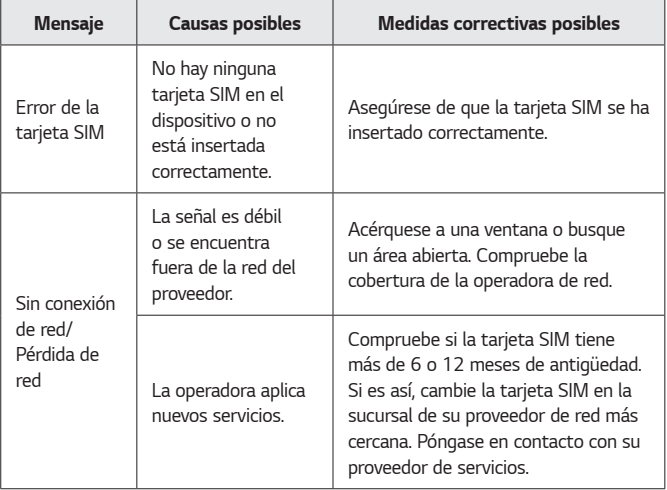

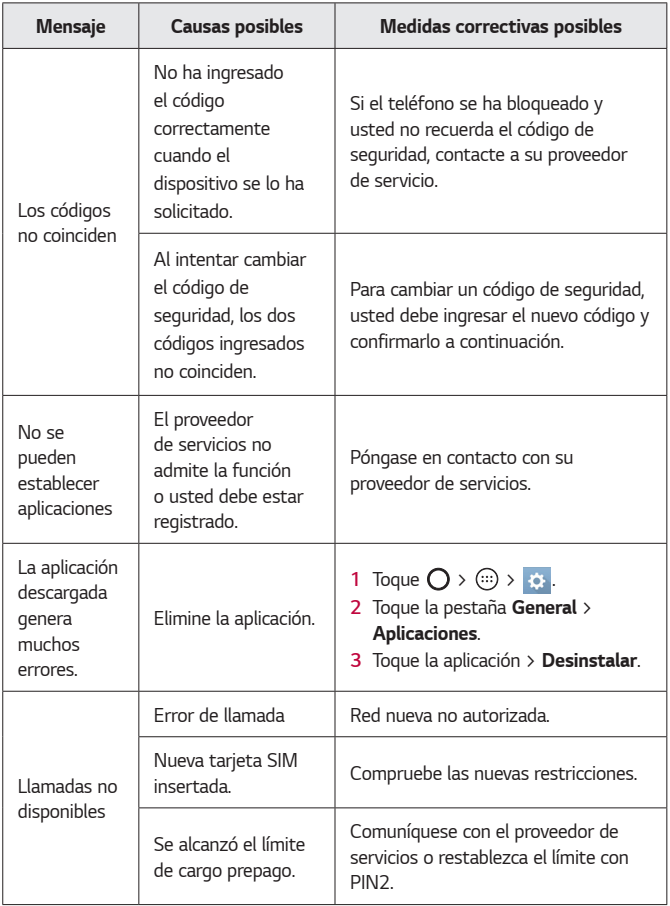

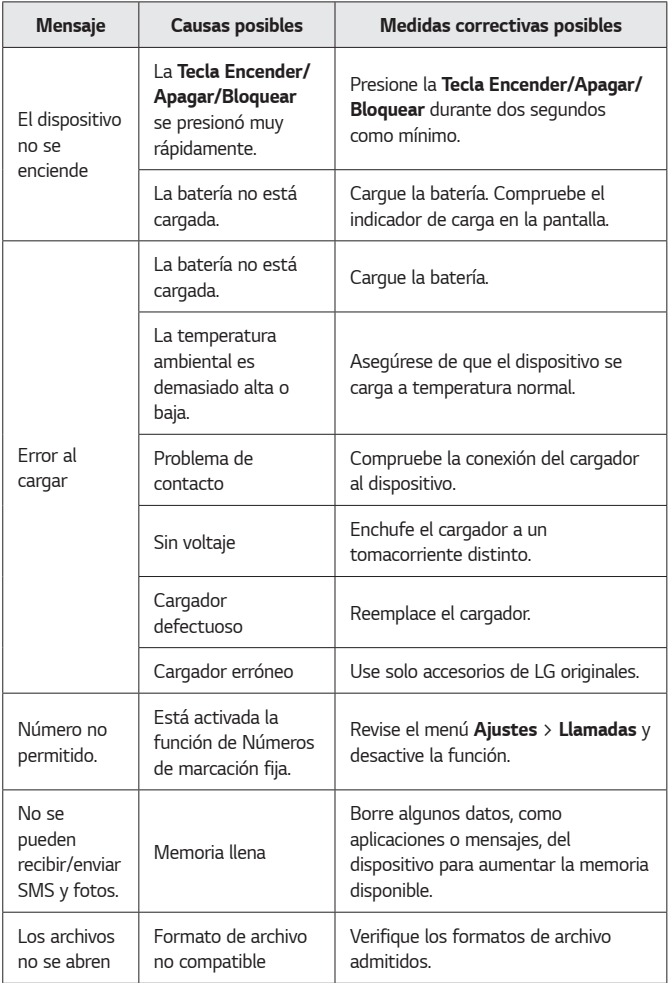

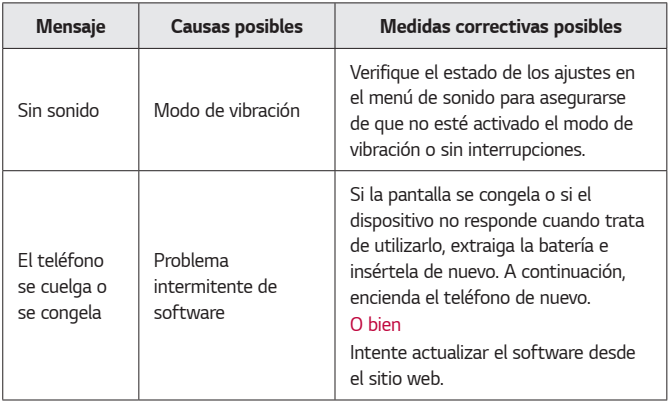

# **Guía para prevenir robos**

*Usted puede configurar su dispositivo para evitar que otras personas lo usen si lo restablecen a los valores de fábrica sin su permiso. Por ejemplo, si su dispositivo se pierde o se borra, o si alguien se lo roba, solamente podrá usar el dispositivo alguien que conozca la información de su cuenta de Google o de bloqueo de pantalla.* 

*Lo único que debe hacer para asegurarse de que su dispositivo esté protegido es:*

- *•* **Establecer un bloqueo de pantalla***: Si pierde o le roban su dispositivo, pero tiene configurado un bloqueo de pantalla, el dispositivo no puede borrarse mediante los Ajustes del menú a menos que se desbloquee la pantalla.*
- *•* **Agregar su cuenta de Google en el dispositivo***: Si su dispositivo se borra, pero usted ha configurado su cuenta de Google en él, el dispositivo no podrá finalizar el proceso de configuración hasta que se ingrese nuevamente la información de la cuenta de Google. Después de que su dispositivo se encuentre protegido, deberá desbloquear la pantalla o ingresar la contraseña de su cuenta de Google si desea hacer un restablecimiento a los valores de fábrica. Esto garantiza que es usted, o alguien de su confianza, quien está realizando dicha acción.*

#### *NOTA*

*• Antes de realizar un restablecimiento a los valores de fábrica, recuerde la contraseña y la cuenta de Google que agregó al dispositivo. Si no puede proporcionar la información de la cuenta durante la configuración, no podrá usar el dispositivo de ningún modo después del restablecimiento a los valores de fábrica.*

# **Más información**

#### *Software de código abierto*

Para obtener el código fuente bajo GPL, LGPL, MPL y otras licencias de *código abierto que contiene este producto, visite http://opensource.lge.com/ Además del código fuente, se pueden descargar los términos de la licencia, las anulaciones de la garantía y los avisos de derechos de autor. LG Electronics también le proporcionará el código fuente abierto en un CD-ROM con un cargo que cubra el costo de realizar tal distribución (como el costo de los medios, el envío y el manejo) con una previa solicitud por correo electrónico a opensource@lge.com. Esta oferta es válida durante tres (3) años a partir de la fecha de adquisición del producto.*

#### *Marcas registradas*

- *• Copyright ©2016 LG Electronics, Inc. Todos los derechos reservados. LG y el logotipo de LG son marcas comerciales registradas de LG Group y las entidades relacionadas. Todas las demás marcas son propiedad de sus respectivos titulares.*
- *• Google™, Google Maps™, Gmail™, YouTube™, Hangouts™ y Play Store™ son marcas registradas de Google, Inc.*
- **•** Bluetooth<sup>®</sup> es una marca comercial registrada de Blueto oth SIG, Inc., *en todo el mundo.*
- *• Wi-Fi y el logotipo de Wi-Fi son marcas comerciales registradas de Wi-Fi Alliance.*
- *• Todas las demás marcas y derechos de autor son propiedad de sus respectivos titulares.*

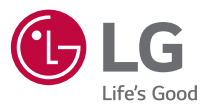